## ZOTAC<sup>®</sup>  $\mathbf{D}$

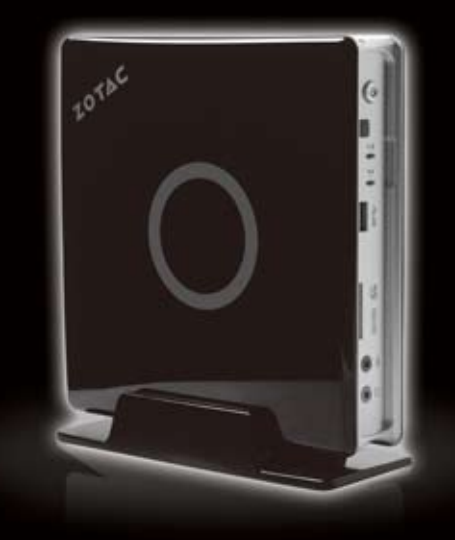

#### **Quick Start Guide**

快速启动指南

快速改動指南 دليل البدء السريع Uputstvo Za Brzo Instaliranje Rychlá příručka Schnellanleitung Guía Rápida de Funcionamiento **Guide d'installation rapide** Brzo početak vodič Gyors Üzembehelyezési Tanácsadó **Buku Petunjuk** Guida di Installazione Rapida クイックスタートガイド

#### 요약안내서

Guia de Arranque Rápido راهمای شروع سريع Guia de Início Rápido Instrukcja Szybkiej Instalacji Guia de Arranque Rápido **Ghid de Startare** Руководство по установке Brzi vodič za podešavanje Rýchla príručka Vodič Za Hitro Namestitev **Hızlı Kullanım Klavuzu** Посібник із швидкого встановлення

# ZOTAC<br> **ZOOX** Table of<br>
Contents

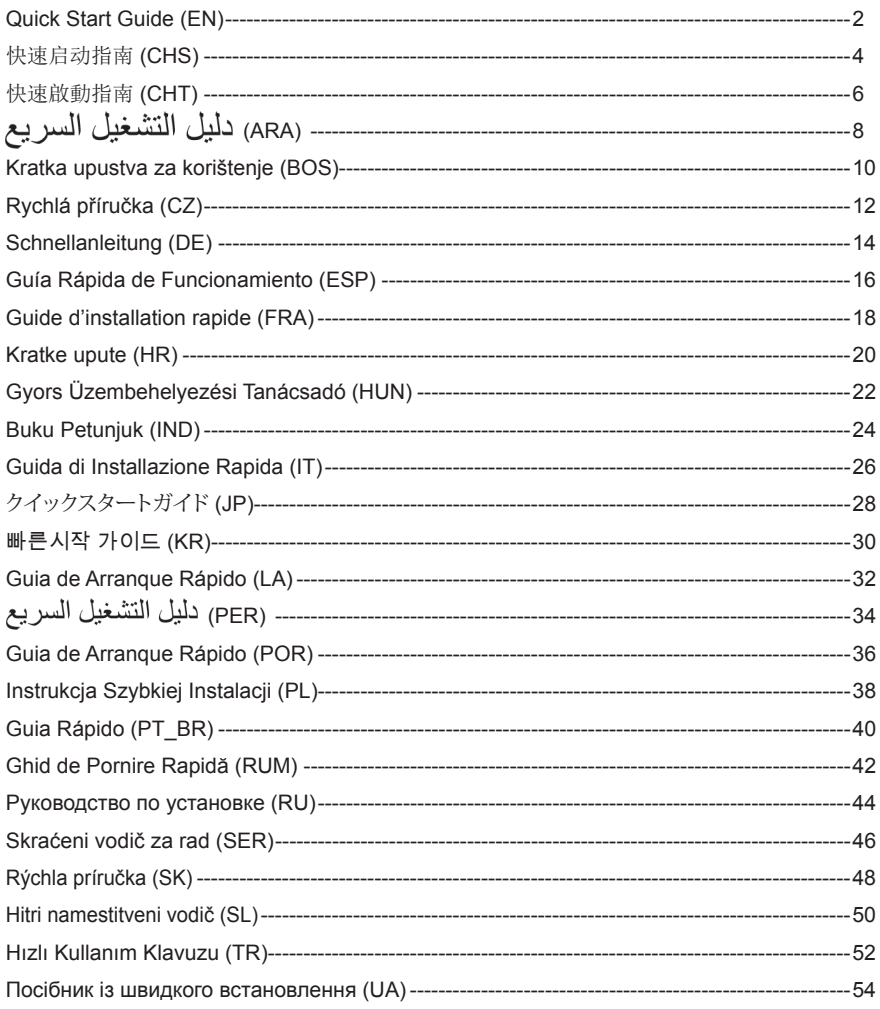

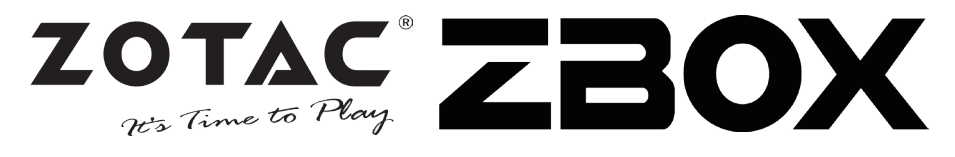

#### Package contents

- 1 x ZOTAC ZBOX
- 1 x Stand
- 1 x VESA mount
- 1 x AC Adapter
- 1 x Power Cord
- 1 x Warranty Card
- 1 x User Manual
- 1 x Driver disc
- 1 x DVI-to-VGA adapter
- 1 x DVI-to-HDMI adapter
- 1 x antenna

#### Customizing your ZOTAC ZBOX

- 1. Lay the ZOTAC ZBOX on a flat surface with the rubber feet facing upwards.
- 2. Locate the two thumb screws and remove.
- 3. Slide the cover off the ZOTAC ZBOX in the direction of the arrow.

#### Installing memory modules

1. Locate the SO-DIMM memory slots and insert a SO-DIMM memory module into the slot at a 45 degree angle.

 (Note: If the ZOTAC ZBOX has two SO-DIMM slots insert a module into the lower slot first)

2. Gently press down on the memory module until it locks into place by the arms of the memory slot.

#### Installing a hard disk

- 1. Locate the 2.5-inch SATA hard disk and the hard disk bracket.
- 2. Install the hard disk to the hard disk bracket.
- 3. Insert the hard disk into the slot at a 45 degree angle and gently slide into the connector.
- 4. Reinstall the thumb screw.

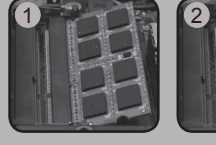

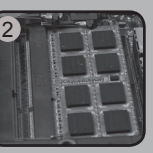

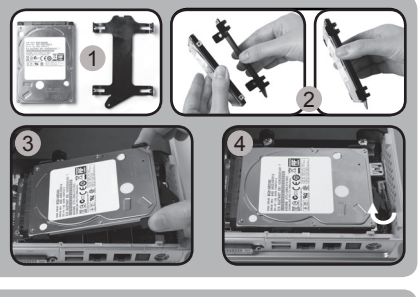

#### Installing mSATA SSD module

- 1. Locate the mSATA SSD slot and insert an mSATA SSD module into the slot at a 45 degree angle.
- 2. Gently press down on the mSATA SSD module until it locks into place by the arms of the slot.

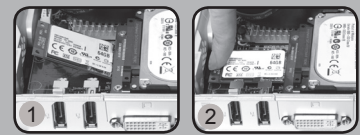

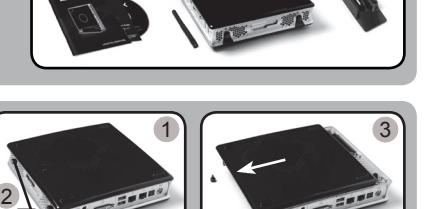

## **Quick Start Guide**

#### Setting up your ZOTAC ZBOX

- 1. Select your ZOTAC ZBOX position
	- i. Place ZOTAC ZBOX sideways
	- ii. Install ZOTAC ZBOX on the stand
- iii. Mount ZOTAC ZBOX to a monitor
- 2. Connect antenna for WiFi
- 3. Connect an optical S/PDIF output
- 4. Connect to a home network
- 5. Connect USB 3.0 devices
- 6. Connect a DVI, HDMI or VGA display
- 7. Connect a DisplayPort display
- 8. Connect power cable
- 9. Turn on the system
- 10. Install operating system

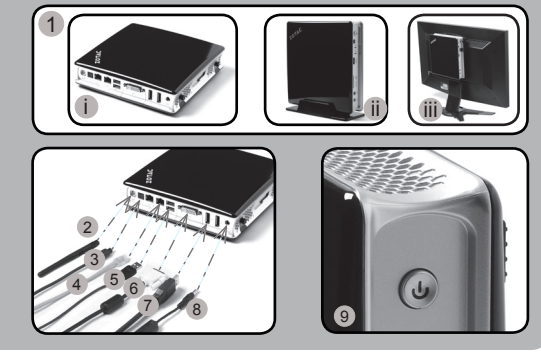

#### Status LED (optional)

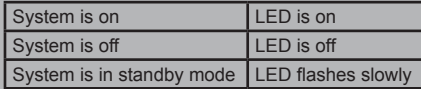

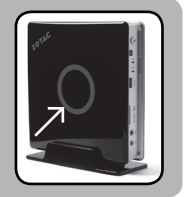

#### Front panel

- 1. Headphone/Audio Out iack
- 2. Microphone jack
- 3. Memory card reader (MMC/SD/SDHC/ SDXC)
- 4. USB 3.0 port
- 5. WiFi LED (optional)
- 6. Hard drive LED
- 7. IR Receiver
- 8. Power button

#### Rear panel

- 1. WiFi antenna connector
- 2. Optical S/PDIF output
- 3. LAN (RJ45) ports
- 4. USB 3.0 ports
- 5. DVI-I port
- 6. DisplayPorts
- 7. Power input (DC19V)

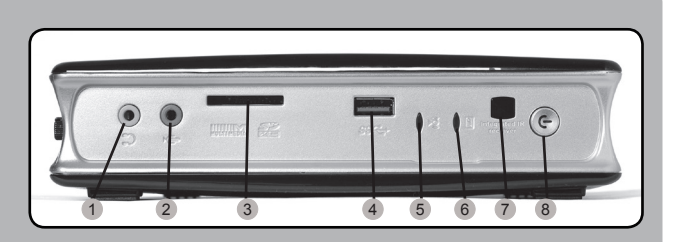

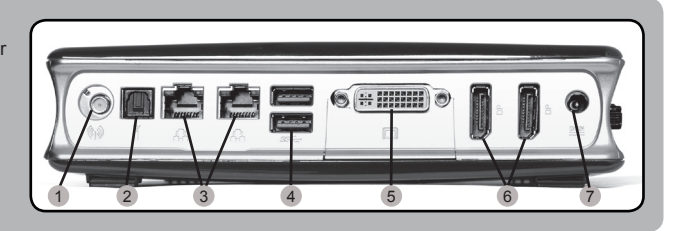

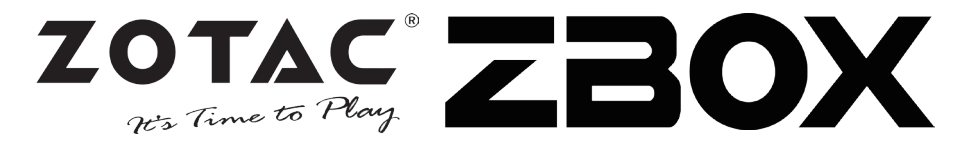

#### 包装内含以下内容

- 1 x 索泰 ZBOX
- • 1 x 立架
- 1 x VESA背架
- 1 x 电源话配器
- • 1 x 电源线
- 1 x 保修卡
- 1 x 使用说明书
- 1 x 驱动光盘
- 1 x DVI-to-VGA转接头
- 1 x DVI-to-HDMI转接头
- • 1 x 天线

#### 定制索泰 ZBOX

- 1. 把索泰ZBOX翻转放在稳固的表面上
- 2. 找到并移去两枚手拧螺丝
- 3. 按照箭头方向滑开索泰ZBOX底盖

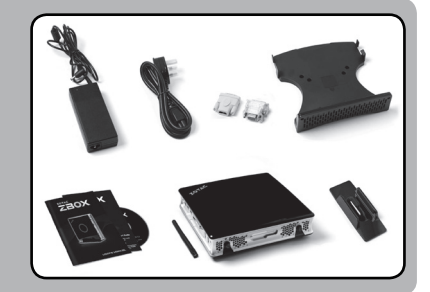

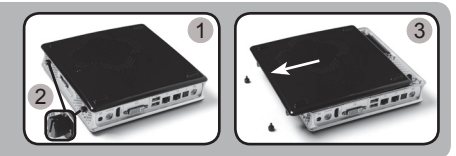

#### 安装内存模块

- 1. 找到SO-DIMM插槽,以斜45度把内存模块插入SO-DIMM插槽 (注:如果索泰ZBOX有两个内存插槽,请把内存安装到最下方的 插槽)
- 2. 轻按内存,直到内存完全锁入到卡扣内,并检查是否安 装稳固

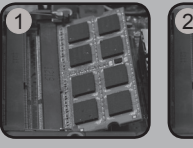

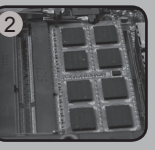

#### 安装硬盘

- 1. 准备好2.5英寸SATA硬盘以及硬盘支架
- 2. 将硬盘安装至硬盘架中
- 3. 把硬盘以斜45度轻轻插入接口
- 4. 重新安装好螺丝

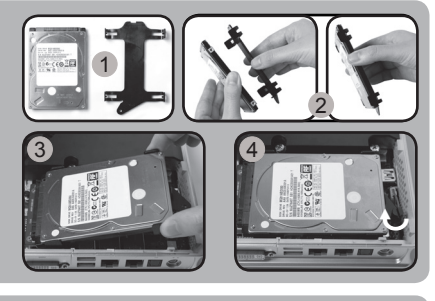

#### 安装 Msata SSD 固态硬盘

- 1. 找到mSATA SSD插槽, 并将mSATA SSD固态硬盘倾斜45度 角插入插槽
- 2. 将mSATA SSD固态硬盘轻轻按下,直到mSATA固态硬盘完 全锁入到卡扣内

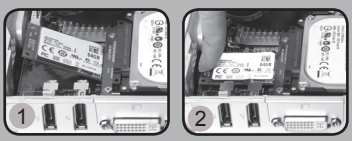

## 快速启动指南

1

#### 安装你的索泰ZBOX

- 1.选择您的索泰ZBOX安装方式 i 平放索泰ZBOX
	- ii 把索泰ZBOX安装在立架上
	- iii 把索泰ZBOX安装在显示器后
- 2.连接Wifi天线
- 3.连接光纤输出线
- 4.连接网线
- 5.连接USB 3.0设备
- 6.连接DVI、HDMI或VGA显示器
- 7.连接DisplayPort显示器
- 8.连接电源线
- 9.启动系统
- 10.安装操作系统

#### 状态LED(可选)

正面

SDXC) 4. USB 3.0端口 5. 无线网络指示灯(可

选) 6. 硬盘状态灯 7. IR接收器 8. 电源键

背面

2. 光纤输出

5. DVI-I接口

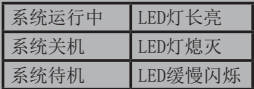

1. 耳机/立体声输出接口 2. 麦克风接口 3. 读卡器(MMC/SD/SDHC/

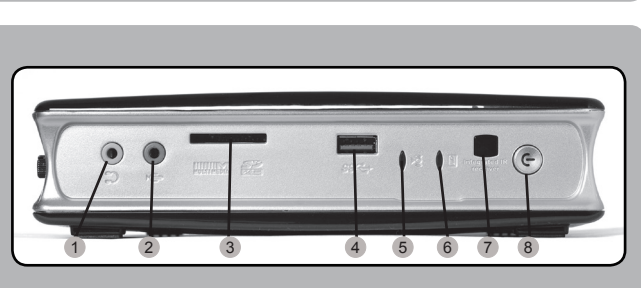

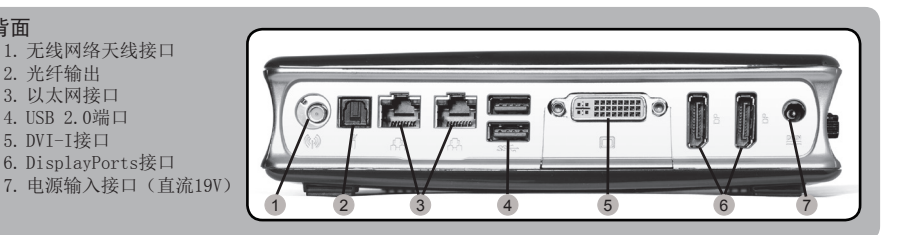

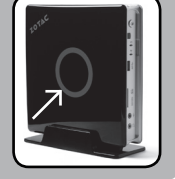

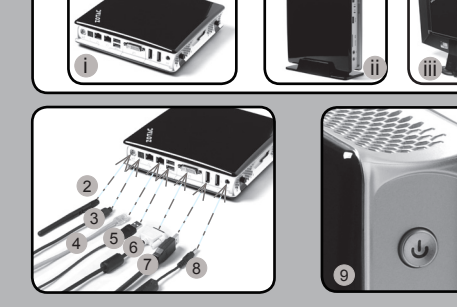

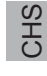

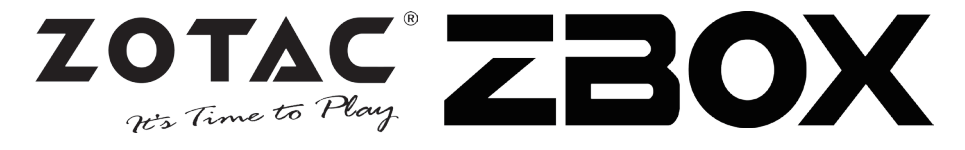

#### 包裝內含以下內容

- $1 \times \overline{\text{z}}$  素ZBOX
- • 1 x 立架
- 1 x VESA背架
- • 1 x 電源適配器
- • 1 x 電源線
- 1 x 保修卡
- • 1 x 使用說明書
- 1 x 驅動CD/DVD
- 1 x DVI-VGA轉接頭
- • 1 x DVI-to-HDMI轉接頭
- • 1 x 天線

#### 定制索泰 ZBOX

- 1. 把索泰ZBOX翻轉放在穩固的表面上
- 2. 找到並移去兩枚手擰螺絲
- 3. 按照箭頭方向滑開索泰ZBOX底蓋 2

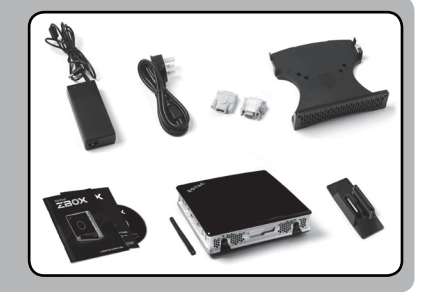

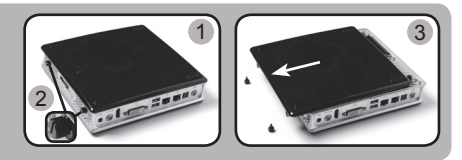

#### 安裝記憶體模組

1. 找到SO-DIMM插槽,以斜45度把記憶體模組插入SO-DIMM 插槽

 (注:如果索泰ZBOX有兩個記憶體插槽,請把記憶體安裝到最下 方的插槽)

2. 輕按記憶體,直到記憶體完全鎖入到卡扣內,並檢查是 否安裝穩固

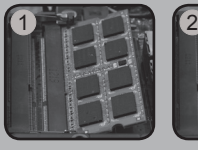

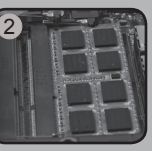

#### 安裝硬碟

- 1. 準備2.5英寸SATA 硬碟以及硬碟支架
- 2. 將硬碟安裝至硬碟架中
- 3. 把硬碟以斜45度輕輕插入介面
- 4. 重新安裝好螺絲

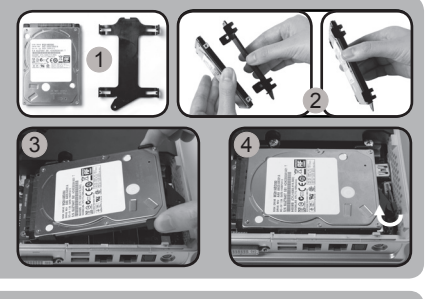

#### 安裝 Msata SSD 硬盤

- 1. 找到mSATA SSD插槽,並將mSATA SSD硬盤傾斜45度角 插入插槽
- 2. 將mSATA SSD硬盘輕輕按下,直到mSATA硬盤完全鎖入 到卡扣内

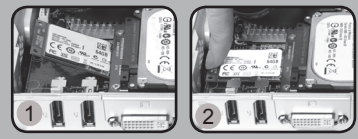

## 快速啟動指南

1

#### 安裝你的索泰ZBOX

 1.選定索泰ZBOX位置 i 把索泰ZBOX放在一邊 ii 把索泰ZBOX安裝在立架上 iii 把索泰ZBOX安裝在顯示器後 2.連接WiFi天線 3.連接光纖輸出線 4.連接家居網絡 5.連接USB 3.0 設備 6.連接DVI、HDMI或VGA顯示器 7.連接DisplayPort顯示器 8.連接電源線 9.啟動系統 10.安裝作業系統

#### 狀態LED(可選)

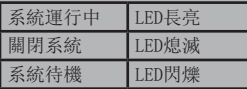

#### 前面板

- 1.耳機/ 音頻輸出介面
- 2.麥克風介面
- 3.讀卡器(MMC/SD/SDHC/ SDXC)
- 4.USB 3.0接口
- 5.WiFi狀態燈(可選)
- 6.硬碟狀態燈
- 7.IR接收器
- 8.電源鍵

#### 後視圖

- 1. WiFi天線連接器
- 2. 光纖輸出
- 3. 網絡(RJ45)接口
- 4. USB 2.0接口
- 5. DVI-I接口
- 6. DisplayPorts接口
- 7. 電源輸入(直流19V)

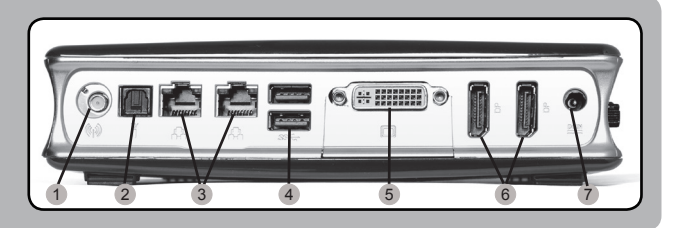

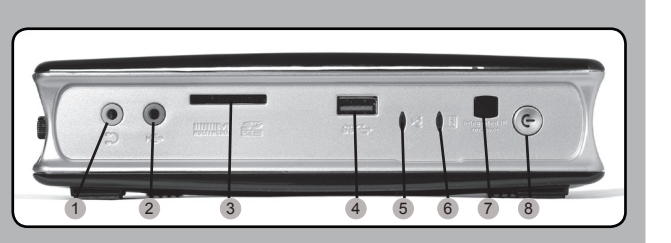

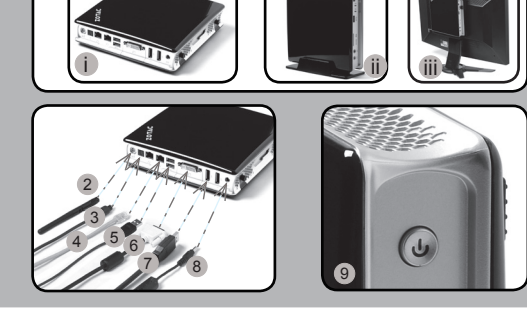

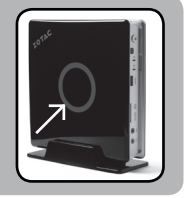

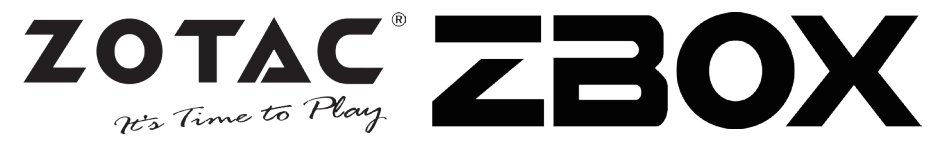

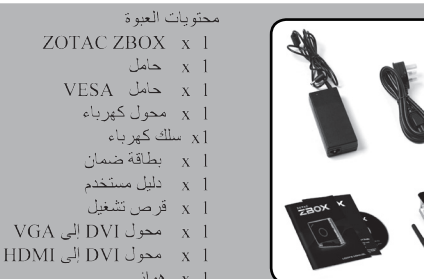

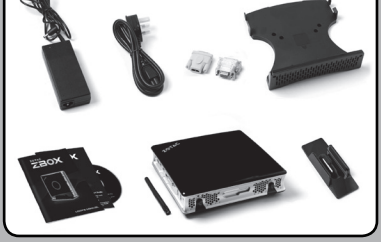

x 1 هواني ضبط جهاز ZOTAC ZBOX 1. ضع جهاز ZOTAC ZBOX على سطح مستو بحيث تتجه القوائم المطاطية للأعلى 2. حدد موقع البر غيين وقم بفكهما 3. اسحب الغطاء عن جهاز ZOTAC ZBOX باتجاه السهم

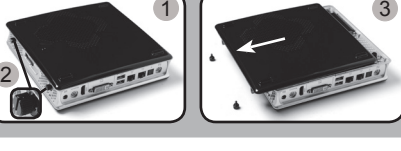

2

1

تر كنب وحدات الذاكر ة [ . حدد مكان فتحات ذاكر ة SO-DIMM و أدخل و حدات الذاكر ة SO-DIMM في الفتحة بزاوية 45 درجة. (ملاحظة: إذا احتوى جهاز - ZOTAC ZBOX على فتحتى ذاكر ة SO-DIMM فأدخل الوحدة في الفتحة السفلية أو لأ) 2. اضغط بلطف على وحدة الذاكرة إلى أن تنطبق في مكانها بين ذر اعى فتحة الذاكر ة

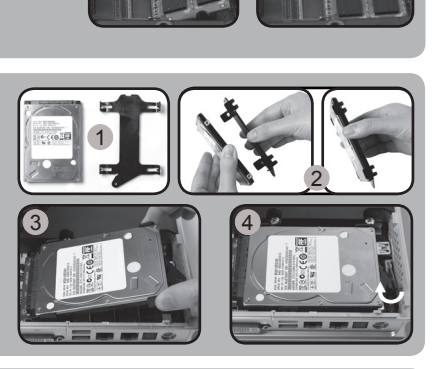

تركيب القرص الصلب [. حدد مكان وضع القرص الصلب - SATA قياس 2.5 بوصة .<br>وأزل براغي النثبيت ً 2. ار فع القر ص على المصر إع الخاص به 3. ادخلّ القرص الصلب في مكانه بزاوية 45 درجة واضغطه بلطف إلى الداخل 4. أخفض المصر اع البلاستيكي وأعد تثبيت البر اغي.

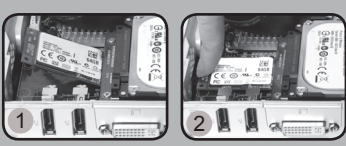

#### تر کیب وحدات mSATA SSD

- 1. حدد مكان فتحة \_mSATA\_SSD و أدخل و حدة mSATA SSD في الفتحة بز او ية 45 در جة
- 2. اضغط بلطف على وحدة mSATA SSD حتى تثبت في مكانها وثبت البر غي.

## دليل التشغيل السريع

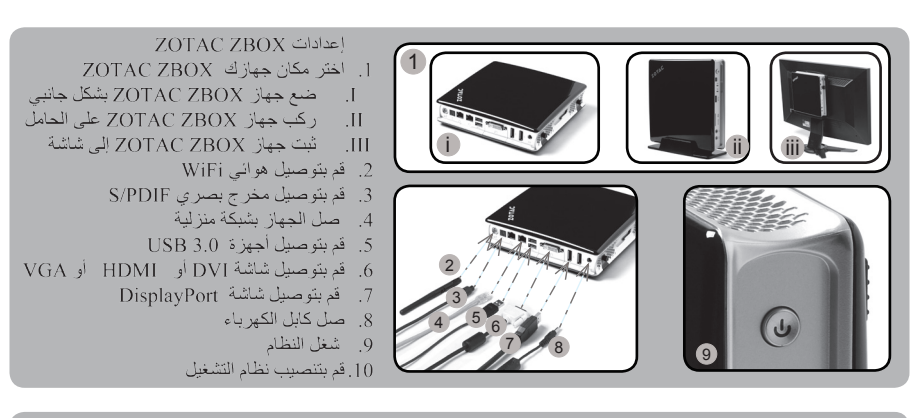

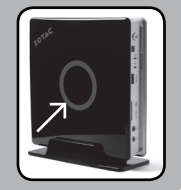

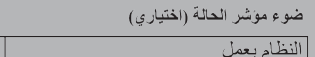

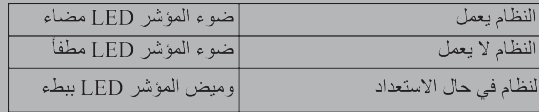

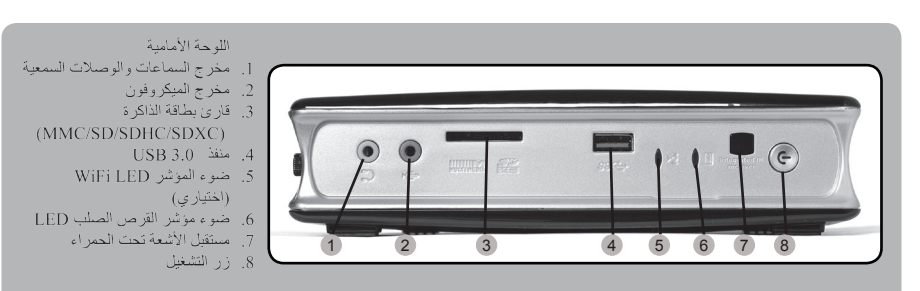

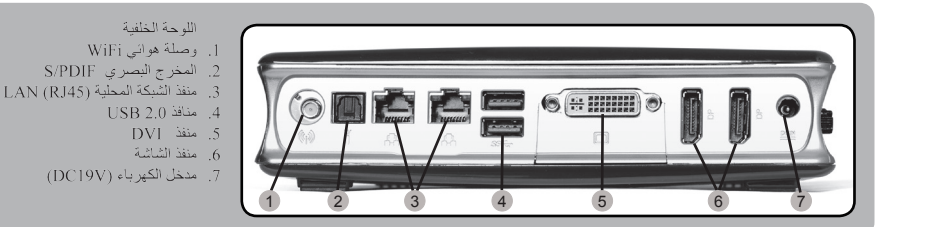

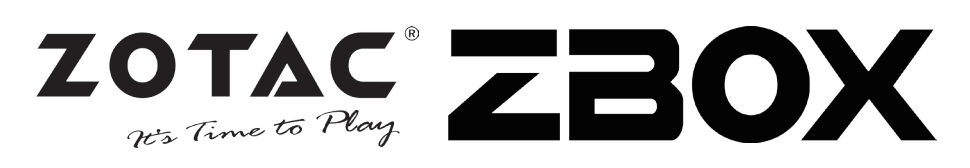

#### **U paketu se nalazi**

- 1 x ZOTAC ZBOX
- 1 x stalak
- 1 x postolje VESA
- 1 x AC adapter
- 1 x napojni kabal
- 1 x garantni list
- 1 x korisnički priručnik
- 1 x draiver disk
- 1 x DVI-to-VGA adapter
- 1 x DVI-to-HDMI adapter
- 1 x antene

#### **Podešavanje ZOTAC ZBOX-a**

- 1. Postavite ZOTAC ZBOX na ravnu površinu sa gumenim stopama okrenutim prema gore.
- 2. Pronađite dva zavrtnja sa pljosnatom glavom i uklonite ih.
- 3. Uklonite poklopac sa ZOTAC ZBOX-a u pravcu strelice.

#### **Instalacija memorijskih modula**

1. Pronađite SO-DIMM memorijska ležišta i ubacite SO-DIMM memorijski modul u ležište pod uglom od 45 stepeni.

 (Napomena: Ako ZOTAC ZBOX ima dva SO-DIMM ležišta, ubacite modul prvo u donje ležište)

2. Pažljivo pritisnite memorijski modul dok se ne uklopi na svoje mjesto u vođice memorijskog ležišta.

#### **Instalacija hard diska**

- 1. Pronađite 2,5 inčni SATA hard disk i okvir hard diska.
- 2. Umetnite hard disk u okvir hard diska.
- 3. Umetnite hard disk u okvir pod uglom od 45 stepeni i lagano ga gurnite u konektor.
- 4. Ponovno postavite zavrtanj sa pljosnatom glavom.

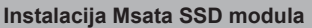

- 1. Pronađite mSATA SSD ležište i ubacite mSATA SSD modul u ležište pod uglom od 45 stepeni.
- 2. Pažljivo pritisnite mSATA SSD modul dok se ne uklopi na svoje mjesto u vođice ležišta.

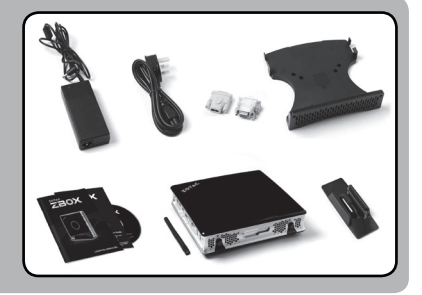

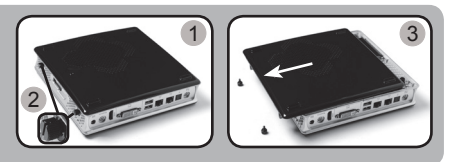

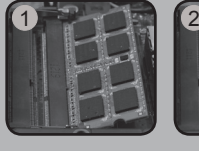

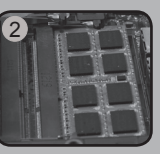

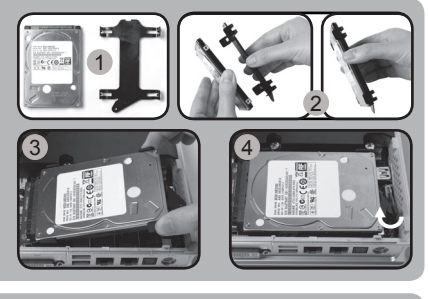

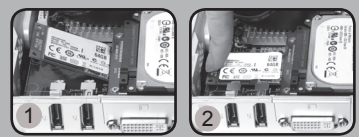

### **Kratka upustva za korištenje**

1

#### **Postavljanje ZOTAC ZBOX-a**

- 1. Odaberite poziciju ZOTAC ZBOX-a
	- i. Stavite ZOTAC ZBOX postranice
	- ii. Postavite ZOTAC ZBOX na stalak
	- iii. Monitirajte ZOTAC ZBOX na monitor
- 2. Povežite antene za WiFi
- 3. Povežite optički S/PDIF izlaz
- 4. Priključite na glavnu mrežu
- 5. Povežite USB 3.0 uređaje
- 6. Povežite DVI, HDMI ili VGA ekran
- 7. Povežite DisplayPort ekran
- 8. Povežite kabal za napajanje
- 9. Pokrenite sistem
- 10. Instalirajte operativni sistem

#### **LED status (opciono)**

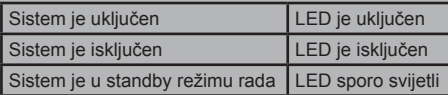

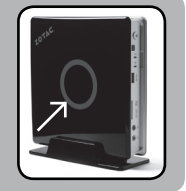

#### **Prednji panel**

- 1. Utikač za slušalice/ vanjski audio utikač
- 2. Utikač za mikrofon
- 3. Čitač memorijske kartice (MMC/SD/ SDHC/SDXC)
- 4. Priključak za USB 3.0
- 5. WiFi LED (opciono)
- 6. Hard drajv LED
- 7. IR prijemnik
- 8. Taster za uključivanje

#### **Zadnji panel**

- 1. Spojnik za WiFi antenu
- 2. Izlaz za optički S/PDIF
- 3. Priključak za LAN (RJ45)
- 4. Priključak za USB 2.0
- 5. DVI priključak
- 6. DisplayPorts
- 7. Ulaz za napojni kabal (DC19V)

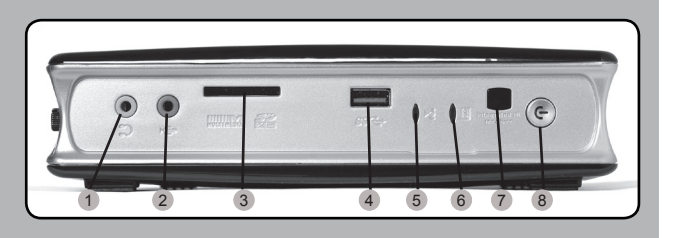

i ii iii

7 8 9

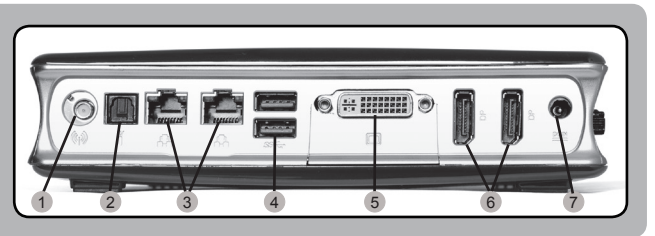

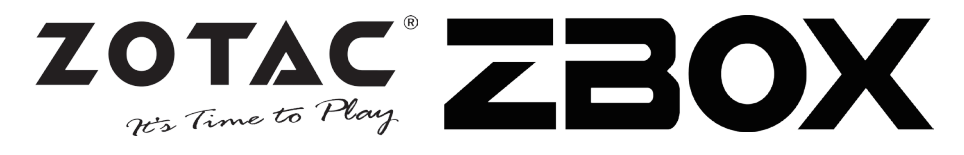

#### **Obsah balení**

- 1 x ZOTAC ZBOX
- 1 x stojan
- 1 x držák VESA
- 1 x střídavý adaptér
- 1 x Napájecí šňůra
- 1 x Záruční list
- 1 x Uživatelská příručka
- 1 x disk s řídícím programe
- 1 x Adaptér DVI-VGA
- 1 x adaptér DVI-HDMI
- 1x antény

#### **Uživatelské přizpůsobení systému ZOTAC ZBOX**

- 1. Položte ZOTAC ZBOX na rovný povrch gumovými nožkami nahoru.
- 2. Demontujte dva šrouby utahované prsty.
- 3. Vysuňte kryt systému ZOTAC ZBOX ve směru šipky.

#### **Instalace paměťových modulů**

- 1. Nalezněte paměťové sloty SO-DIMM a vložte paměťový modul SO-DIMM do tohoto slotu pod úhlem 45 stupňů. (Poznámka: Má-li ZOTAC ZBOX dva sloty SO-DIMM, vložte modul nejprve do spodnějšího slotu)
- 2. Mírně stlačte paměťový modul, dokud nezacvakne pomocí příchytek paměťového slotu.

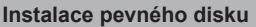

- 1. Lokalizujte 2,5palcový pevný disk SATA a držák pevného disku.
- 2. Vložte pevný disk do držáku pevného disku.
- 3. Pevný disk vložte do otvoru pod úhlem 45º a lehce zatlačte do konektoru.
- 4. Přítlačný šroub vraťte na místo.

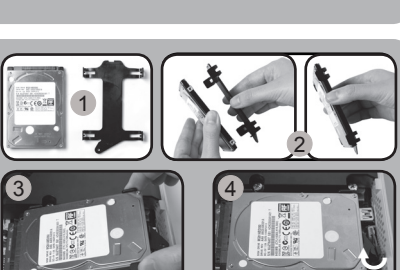

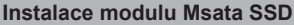

- 1. Najděte otvor mSATA SSD a zasuňte do něj modul mSATA SSD pod úhlem 45 stupňů.
- 2. Mírně zatlačte na modul mSATA SSD, až zaklapne na místo, pomocí páček u otvoru.

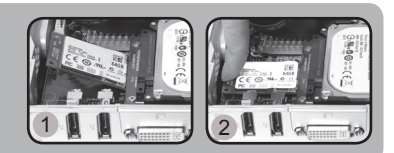

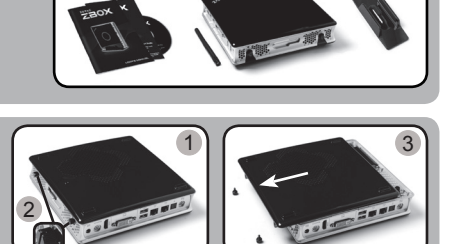

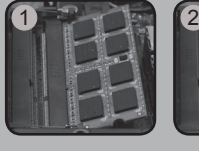

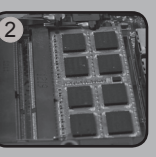

## **Stručná příručka**

1

2 3  $4 - 5.6$ 

#### **Nastavení systému ZOTAC ZBOX**

- 1. Vyberte místo pro ZOTAC ZBOX
	- i. Umístěte ZOTAC ZBOX na stranu
	- ii. Namontujte ZOTAC ZBOX na stojan iii. Přimontujte ZOTAC ZBOX k monitoru
- 2. Připojte antény WiFi
- 3. Připojte optický výstup S/PDIF
- 4. Připojte k domácí síti
- 5. Připojte zařízení USB 3.0
- 6. Připojte displej DVI, HDMI nebo VGA
- 7. Připojte displej DisplayPort
- 8. Připojte napájecí šňůru
- 9. Zapněte systém
- 10. Instalace operačního systému

#### **Stavová LED (volitelně)**

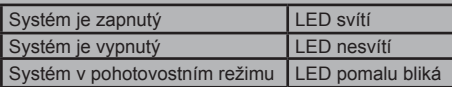

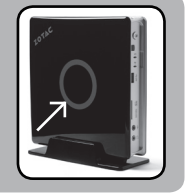

 $\mathbf{U}$ 

#### **Přední panel**

- 1. Konektor sluchátek/ výstup zvuku
- 2. Konektor mikrofonu
- 3. Čtečka paměťových karet (MMC/SD/SDHC/ SDXC)
- 4. Konektor USB 3.0
- 5. LED WiFi (volitelně)
- 6. LED pevného disku
- 7. Přijímač IR
- 8. Vypínač

#### **Zadní panel**

- 1. Konektor WiFi antény
- 2. Optický výstup S/PDIF
- 3. Síťový konektor LAN (RJ45)
- 4. Konektory USB 2.0
- 5. Port DVI-I
- 6. DisplayPorts
- 7. Příkon (DC19V)

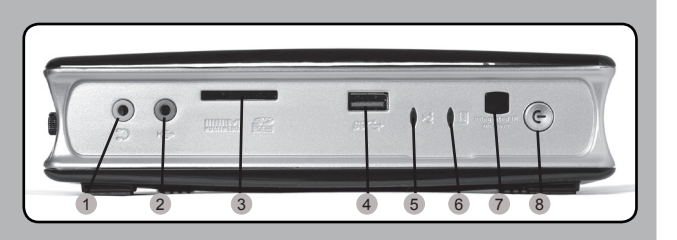

i ii iii

<sup>9</sup> <sup>7</sup> <sup>8</sup>

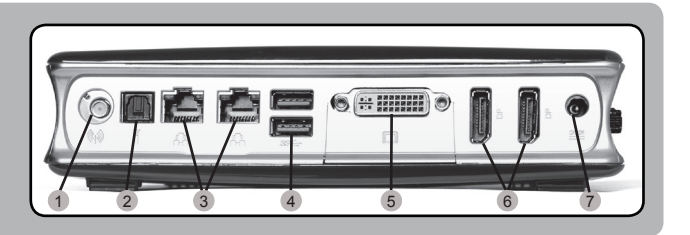

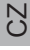

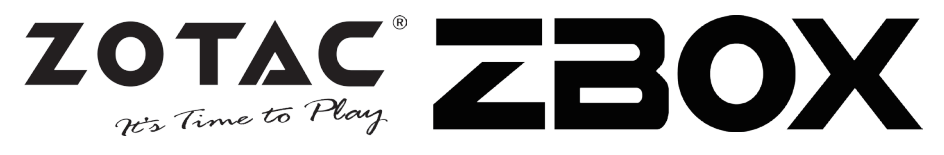

#### Verpackungsinhalt

- 1 x ZOTAC ZBOX
- 1 x Geräteständer
- 1 x VESA Monitor-/Wandhalterung inkl. Befestigungsschrauben
- 1 x Netzteil
- 1 x Netzkabel
- 1 x Garantieschein
- 1 x Bedienungsanleitung
- 1 x Treiber disc
- 1 x DVI-VGA Adapter
- 1 x DVI-HDMI Adapter
- 1 x WiFi Antennen

#### Konfiguration der ZOTAC ZBOX

- 1. Legen Sie die ZOTAC ZBOX auf eine ebene Fläche mit den Gummifüßen nach oben zeigend.
- 2. Entfernen Sie die beiden Rändelschrauben.
- 3. Entfernen Sie die Abdeckung der ZOTAC ZBOX, indem Sie sie in Richtung des Pfeils schieben.

#### Installieren eines Speichermoduls

- 1. Setzen Sie im 45 Grad-Winkel ein SO-DIMM-Speichermodul in den dafür vorgesehenen Steckplatz ein. (Hinweis: Falls die ZOTAC ZBOX über zwei SO-DIMM Speicher-Steckplätze verfügt, setzen Sie bitte ein Speichermodul zuerst in den unteren Steckplatz ein.)
- 2. Drücken Sie vorsichtig das Speichermodul nach unten bis es einrastet und von der Steckplatzvorrichtung gehalten wird.

#### Installieren einer Festplatte/SSD

- 1. Entfernen Sie die Rändelschraube der Festplatten/SSD-Halterung.
- 2. Klappen sie die Kunststoff-Befestigung zur Seite.
- 3. Setzen Sie eine 2,5-Zoll-SATA-Festplatte/SSD in die Halterung ein, indem Sie sie im 45 Grad-Winkel vorsichtig in die Anschlussvorrichtung einschieben.
- 4. Klappen sie die Kunststoff-Befestigung wieder zurück und befestigen Sie sie mit der Rändelschraube.

#### Installieren einer mSATA SSD

- 1. Setzen Sie eine mSATA SSD in einem 45 Grad-Winkel in den dafür vorgesehenen Steckplatz ein.
- 2. Drücken Sie die mSATA SSD vorsichtig nach unten bis sie einrastet und von der Steckplatzvorrichtung gehalten wird.

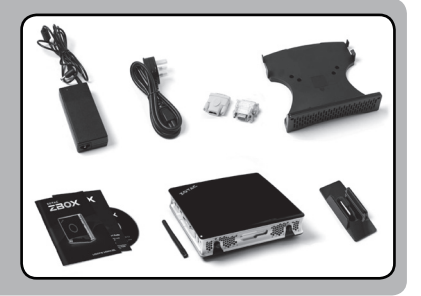

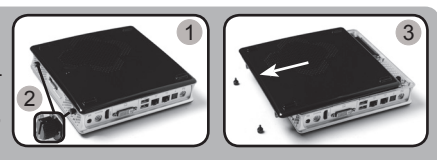

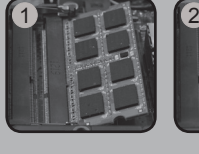

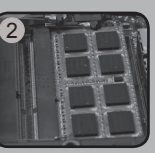

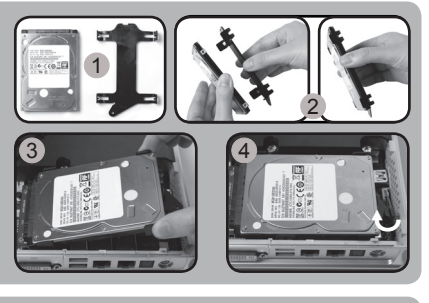

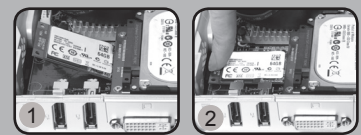

## **Schnellanleitung**

1

2 3  $4 - 5.6$ 

#### Inbetriebnahme der ZOTAC ZBOX

- 1. Wählen Sie eine ZOTAC ZBOX Aufstellposition
	- i. Horizontal
	- ii. Vertikal im Geräteständer
	- iii. In der VESA Halterung am Monitor befestigt
- 2. Schließen Sie die WiFi Antennen an
- 3. Schließen Sie das Netzwerkkabel an
- 4. Schließen Sie Ihre S/PDIF Geräte an
- 5. Schließen Sie Ihre USB Geräte bzw. den externen USB Infrarot Empfänger an (optional)
- 6. Schließen Sie Ihren Monitor an
- 7. Schließen Sie das Netzteil an
- 8. Schließen Sie das Netzteil an
- 9. Schalten Sie das Gerät ein
- 10. Installieren Sie ein Betriebssystem

#### LED Anzeige (optional)

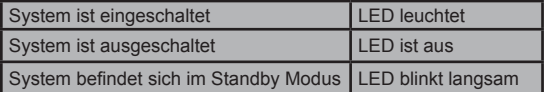

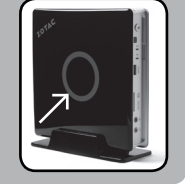

ىل

#### Frontseite

- 1. Kopfhörer/Lautsprecher Ausgang
- 2. Mikrofon Eingang
- 3. Kartenleser [MMC/SD/ SDHC/SDXC]
- 4. USB 3.0 Anschlüsse
- 5. WiFi-LED (optional)
- 6. Festplatten/SSD-LED
- 7. IR-Empfänger
- 8. Netzschalter

#### Rückseite

- 1. WiFi Antennen-Anschluss
- 2. Optischer S/PDIF Ausgang
- 3. Netzwerk (RJ45) Anschlüsse
- 4. USB 2.0 Anschlüsse
- 5. DVI Anschluss
- 6. DisplayPort Anschluss
- 7. Netzteil Anschluss (DC19V)

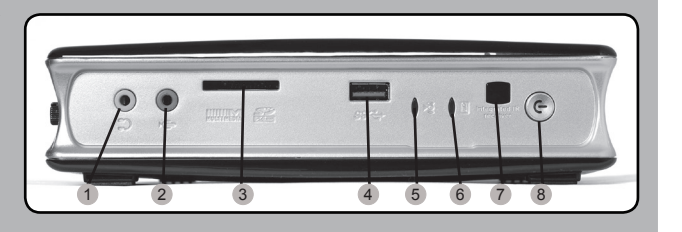

i ii iii

 $\frac{1}{8}$  8 9

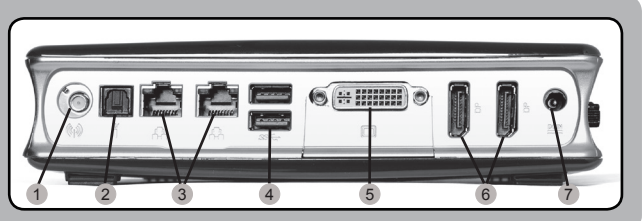

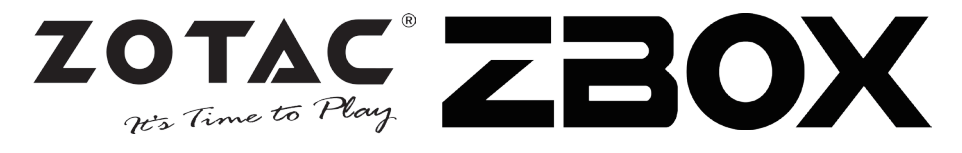

2

#### Contenido

- 1 x ZOTAC ZBOX
- 1 x base
- 1 x montaje VESA
- 1 x adaptador AC
- 1 x cable de corriente
- 1 x tarjeta de garantía
- 1 x manual de usuario
- 1 x Driver
- 1 x adaptador DVI-a-VGA
- 1 x adaptador DVI-a-HDMI
- 1 x antena

#### Customizar su ZOTAC ZBOX

- 1. Deje el ZOTAC ZBOX en una superficie plana con la base de goma hacia arriba.
- 2. Localice los dos tornillos y quítalos.
- 3. Deslice la tapa del ZOTAC ZBOX en la dirección de la flecha.

#### Instalar los módulos de memoria

- 1. Localice los slots de memoria SO-DIMM e inserte un modulo de memoria en el slot con un ángulo de 45º. (Nota: Si el ZOTAC ZBOX tiene dos slots SO-DIMM, inserte un módulo en el slot más bajo primero.)
- 2. Presione suavemente el modulo de memoria hacia abajo hasta que encaje en su lugar.

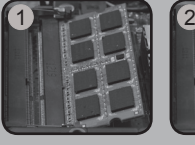

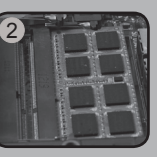

#### Instalar el disco duro

- 1. Localice el disco duro SATA de 2.5 pulgadas y el soporte para disco duro.
- 2. Instale el disco duro en el soporte.
- 3. Inserte el disco duro en la ranura en un ángulo de 45 grados y deslice suavemente en el conector.
- 4. Reinstale el tornillo.

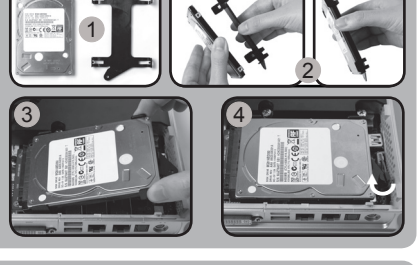

#### Instalar el modulo Msata SSD

- 1. Localizar el slot del SSD mSATA e insertar el módulo SSD mSATA en el slot en un ángulo de 45º.
- 2. Presionar suavemente sobre el modulo SSD mSATA hasta que encaje en su lugar.

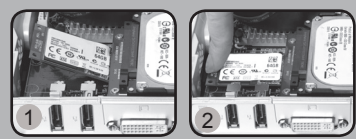

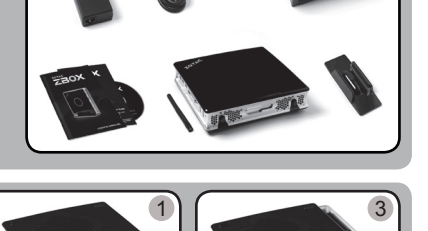

### **Guía Rápida de Funcionamiento**

2 3  $4 - 5.6$ 

1

#### Conectar el ZOTAC ZBOX

- 1. Elija la posición del ZOTAC ZBOX
	- i. Colocar el ZOTAC ZBOX de lado
	- ii. Instalar el ZOTAC ZBOX en su base
	- iii. Montar el ZOTAC ZBOX en un monitor
- 2. Conectar las antennas para el WiFi
- 3. Conectar la salida óptica S/PDIF
- 4. Conectar a la red
- 5. Conectar los dispositivos USB 3.0
- 6. Conectar al display DVI, HDMI o VGA
- 7. Conectar al display por DisplayPort
- 8. Conectar el cable de corriente
- 9. Encender el sistema
- 10. Instalar el sistema operativo

#### Status LED (opcional)

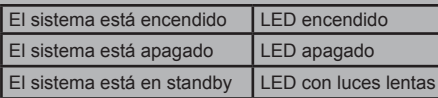

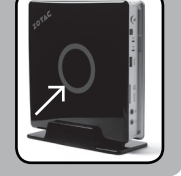

 $\mathbf{U}$ 

#### Panel Frontal

- 1. Headphone/Audio Out iack
- 2. Microphone jack
- 3. Lector de tarjetas (MMC/ SD/SDHC/SDXC)
- 4. Puerto USB 3.0
- 5. WiFi LED (opcional)
- 6. Hard drive LED
- 7. Receptor IR
- 8. Botón de encendido

#### Panel Trasero

- 1. Conector antena WiFi
- 2. Salida Optical S/PDIF
- 3. Puerto LAN (RJ45)
- 4. Puertos USB 2.0
- 5. Puerto DVI-I
- 6. DisplayPorts
- 7. Entrada corriente (DC19V)

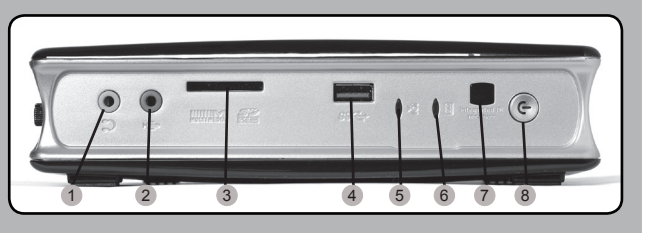

 $\left( \begin{array}{cc} \frac{1}{2} & \frac{1}{2} & \frac{1}{2} \\ \frac{1}{2} & \frac{1}{2} & \frac{1}{2} \end{array} \right)$ 

 $\frac{1}{8}$  8 9

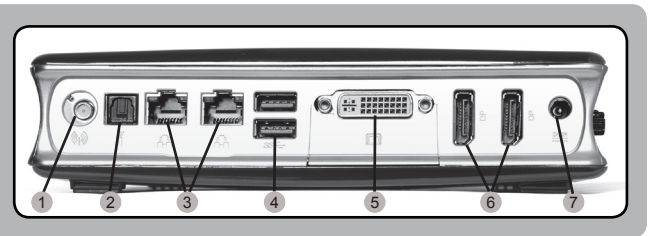

**17**

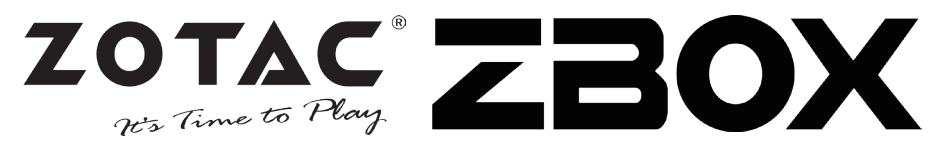

#### Contenu

- 1 x ZOTAC ZBOX
- 1 x Pied
- 1 x Monture VESA
- 1 x Adaptateur AC
- 1 x Câble d'alimentation
- 1 x Carte de garantie
- 1 x Manuel utilisateur
- 1 x Disque de drivers
- 1 x Adaptateur DVI-vers-VGA
- 1 x Adaptateur DVI-vers-HDMI
- 1 x Antenne

#### Customiser votre ZOTAC ZBOX

- 1. Allonger le ZOTAC ZBOX sur une surface plane, avec les patins en caoutchouc vers le haut.
- 2. Repérez les deux vis à main et retirez-les.
- 3. Faites glissez le couvercle du ZOTAC ZBOX en suivant les flèches.

#### Installation de la mémoire

- 1. Repérez les ports mémoire SO-DIMM et insérez votre barrette de mémoire SO-DIMM module dans le port avec un angle de 45 degrés. (Note: si le ZOTAC ZBOX possède 2 ports SO-DIMM, commencez par le port inférieur.)
- 2. Appuyez délicatement le module de mémoire jusqu'à ce qu'il se bloque dans l'emplacement avec les bras du port fermé.

#### Installer un disque dur

- 1. Repérez l'emplacement disque dur et retirez les vis à main.
- 2. Relevez le cache en plastique.
- 3. Insérez un disque dur 2.5-pouces SATA dans l'emplacement à 45 degrés puis appuyez délicatement pour le faire rentrer dans le port.
- 4. Rabaissez le cache en plastique et remettez la vis à main.

#### Installer un module SSD mSATA

- 1. Repérez le port SSD mSATA et insérez un module SSD mSATA dans le port à 45 degrés.
- 2. Appuyez doucement sur le module jusqu'à ce qu'il se bloque grâce aux bras sur les cotés.

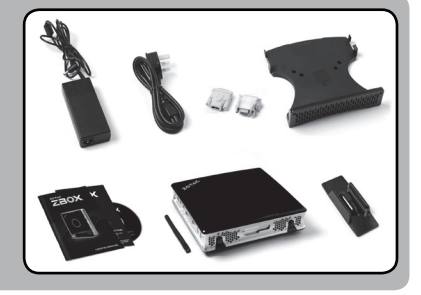

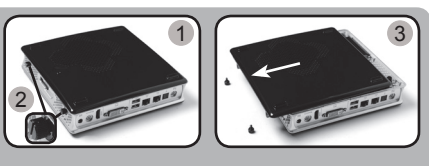

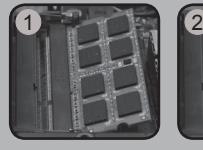

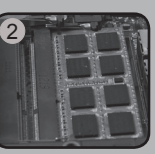

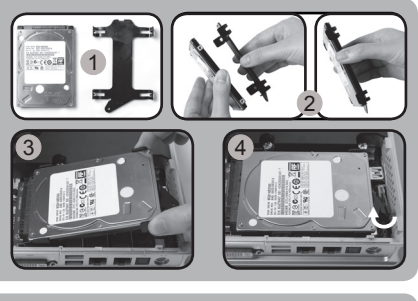

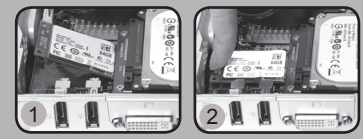

### **Guide d'installation rapide**

1

#### Installer votre ZOTAC ZBOX

- 1. Sélectionnez la position de votre ZOTAC ZBOX
	- i. Placez le ZOTAC ZBOX sur le coté
	- ii. Installez le ZOTAC ZBOX sur le pied
	- iii. Fixez le ZOTAC ZBOX à un moniteur
- 2. Connectez l'antenne WiFi
- 3. Connectez une sortie optique S/PDIF
- 4. Connectez à un réseau domestique
- 5. Connectez les périphériques USB 3.0
- 6. Connectez à un affichage DVI, HDMI ou VGA
- 7. Connectez à un affichage DisplayPort
- 8. Connectez à l'alimentation
- 9. Démarrez le système
- 10. Installez un système d'exploitation

#### Statut de la LED (optionnel)

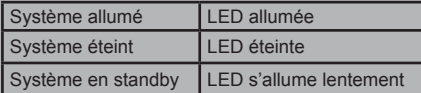

#### Panneau frontal

- 1. Sortie audio jack
- 2. Sortie microphone jack
- 3. Lecteur de cartes mémoires (MMC/SD/ SDHC/SDXC)
- 4. Ports USB 3.0
- 5. LED WiFi (optionnel)
- 6. LED disque dur
- 7. Récepteur infrarouge
- 8. Bouton Power

#### Panneau arrière

- 1. Connecteur antenne WiFi
- 2. Sortie optique S/PDIF
- 3. Port LAN (RJ45)
- 4. Ports USB 2.0
- 5. DVI-I port
- 6. Sortie DisplayPort
- 7. Entrée câble d'alimentation (DC19V)

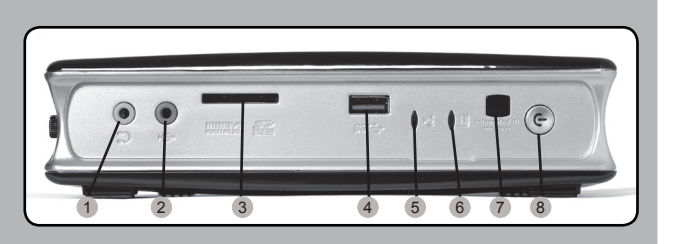

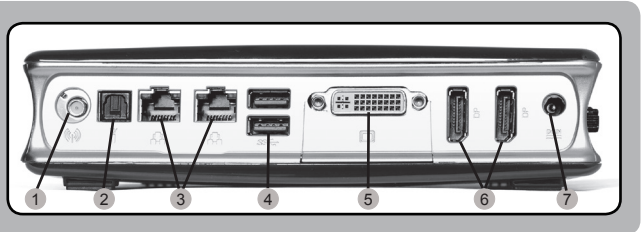

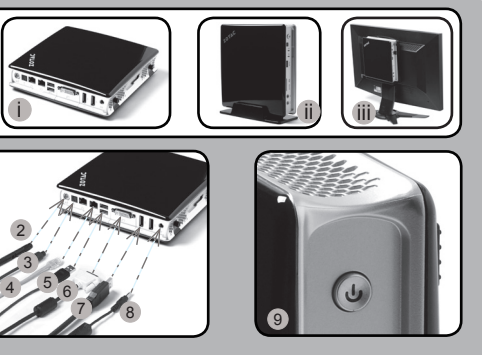

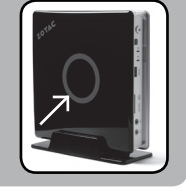

**19**

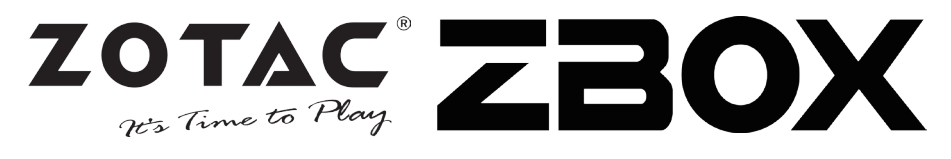

#### **Sadržaj pakiranja**

- 1 x ZOTAC ZBOX
- 1 x stalak
- 1 x VESA konzola
- 1 x AC adapter
- 1 x kabel napajanja
- 1 x jamstvena kartica
- 1 x korisnièki priruènik
- 1 x Upravljački disk
- 1 x DVI-u-VGA adapter
- 1 x DVI-na-HDMI adapter
- 1 x antene

#### **Prilagoðavanje ureðaja ZOTAC ZBOX**

- 1. Postavite ZOTAC ZBOX na ravnu površinu s gumenom nožicom okrenutom prema gore.
- 2. Pronaðite dva vijka i uklonite ih.
- 3. Skinite poklopac ureðaja ZOTAC ZBOX tako da ga pomaknete u smjeru strelice.

#### **Postavljanje memorijskih modula**

1. Pronaðite SO-DIMM memorijske utore i umetnite SO-DIMM memorijski modul u utor pod kutom od 45 stupnieva. (Napomena: Ako ZOTAC ZBOX ima dva SO-DIMM utora,

umetnite modul najprije u niži utor)

2. Lagano pritisnite memorijski modul tako da se uèvrsti u svom položaju držaèima memorijskog utora.

#### **Instaliranje hard diska**

- 1. Locirajte 2.5 inčni SATA hard disk i nosač hard diska.
- 2. Instalirajte hard disk u hard disk nosač.
- 3. Umetnite hard disk u otvor pod kutem od 45 stupnjeva i njezno pomaknite u konektor.
- 4. Ponovno instalirajte vijak.

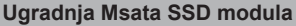

- 1. Pronađite mSATA SSD utor i umetnite mSATA SSD modul u utor pod kutom od 45 stupnjeva.
- 2. Lagano pritisnite mSATA SSD modul prema dolje dok se ne zaključa na mjestu polugama utora.

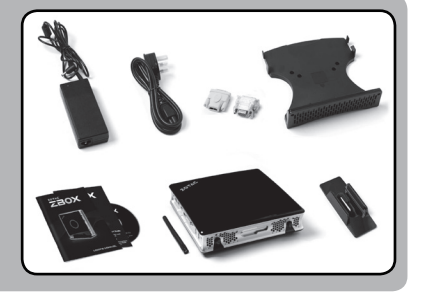

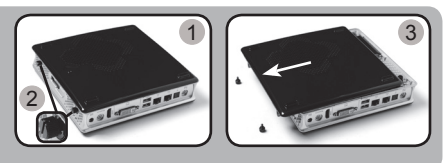

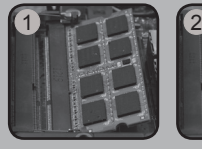

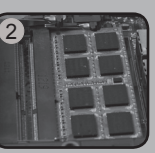

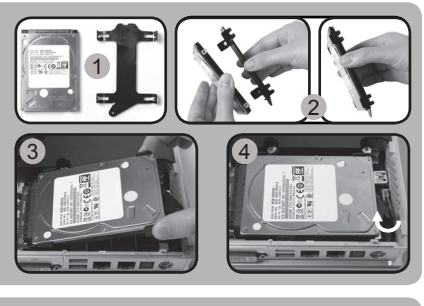

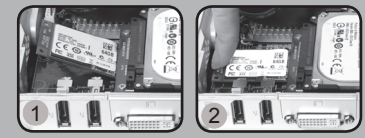

### **Vodiè za brzi poèetak**

1

#### **Postavljanje ureðaja ZOTAC ZBOX**

- 1. Odaberite položaj za ZOTAC ZBOX
	- i. Postavite ZOTAC ZBOX boèno
	- ii. Postavite ZOTAC ZBOX na stalak
	- iii. Postavite ZOTAC ZBOX na zaslon
- 2. Spojite antene za WiFi
- 3. Spojite optički S/PDIF izlaz
- 4. Povežite s kuænom mrežom
- 5. Spojite USB 3.0 uređaje
- 6. Spojite DVI, HDMI ili VGA zaslon
- 7. Spojite DisplayPort zaslon
- 8. Prikljuèite kabel napajanja
- 9. Ukljuèite sustav
- 10. Instalirajte operacijski sustav

#### **LED lampica stanja (opcionalno)**

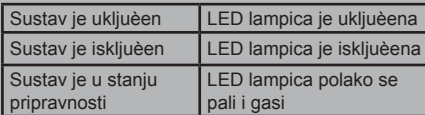

#### **Prednja ploèa**

- 1. Prikljuèak za slušalice / audio izlaz
- 2. Prikljuèak mikrofona
- 3. Èitaè memorijskih kartica (MMC/SD/SDHC/SDXC)
- 4. USB 3.0 prikljuèak
- 5. WiFi LED lampica (opcionalno)
- 6. LED lampica tvrdog diska
- 7. IR prijemnik
- 8. Gumb napajanja

#### **Stražnja ploèa**

- 1. Prikljuèak WiFi antene
- 2. Optièki S/PDIF izlaz
- 3. LAN (RJ45) prikljuèak
- 4. USB 2.0 prikljuèci
- 5. DVI-I priključak
- 6. DisplayPort priključci
- 7. Ulaz napajanja (DC 19 V)

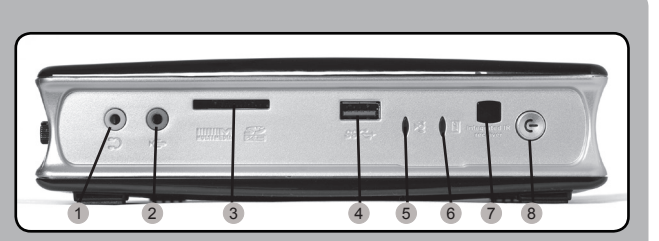

i ii iii

7 8 9

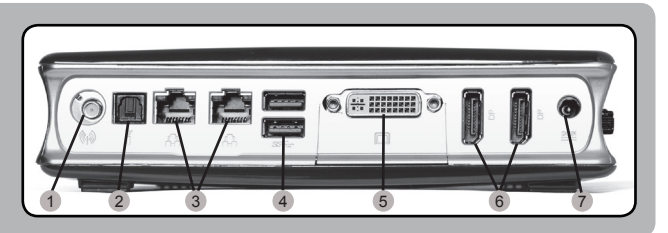

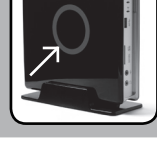

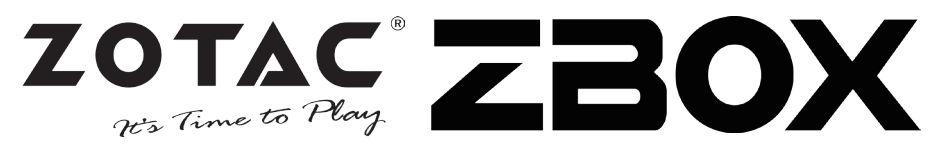

2

#### **A csomag tartalma**

- 1 db ZOTAC ZBOX
	- 1 db állvány
- 1 db VESA konzol
- 1 db hálózati adapter
- 1 db hálózati kábel
- 1 db garanciakártya
- 1 db használati útmutató
- 1 db meghajtó lemez
- 1 db DVI-VGA átalakító
- 1 db DVI-HDMI adapter
- 1 db antenna

#### **A ZOTAC ZBOX testreszabása**

- 1. Fektesse a ZOTAC ZBOX-ot egy sima felületre úgy, hogy a gumilábai felfelé nézzenek.
- 2. Távolítsa el a két, kézzel kicsavarható csavart.
- 3. Csúsztassa el a ZOTAC ZBOX fedőlapját a nyíl irányába.

#### **Memóriamodul beszerelése**

- 1. Keresse meg a SO-DIMM memóriahelyet és illesszen be a nyílásba 45 fokos szögben egy SO-DIMM memóriamodult. (Megjegyzés: ha a ZOTAC ZBOX két SO-DIMM memóriahellyel rendelkezik, akkor először az alsóba tegye a modult.)
- 2. A memóriahely illesztősínjének segítségével finoman tolja be a memóriamodult kattanásig.

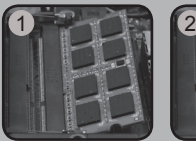

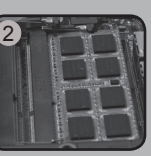

#### **Merevlemez telepítése**

- 1. Keresse meg a 2,5 hüvelykes merevlemezt és a merevlemez keretet.
- 2. Szerelje be a merevlemezt a keretbe.
- 3. 45 fokos szögben csúsztassa be a merevlemezt a foglalatba, és óvatosan nyomja be a csatlakozóba.
- 4. Tegye vissza a szárnyascsavart.

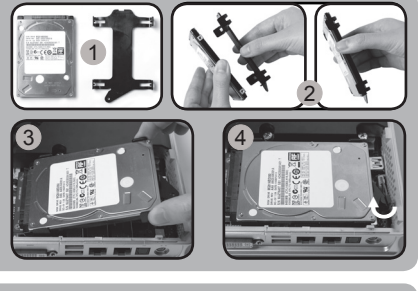

#### **Az Msata SSD modul beszerelése**

- 1. Keresse meg az mSATA SSD-foglalatot, és helyezze bele egy mSATA SSD modult 45 fokos szögben.
- 2. Óvatosan nyomja le az mSATA SSD-modult, amíg a foglalat karjai nem rögzítik a helyén.

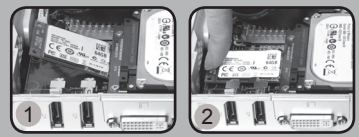

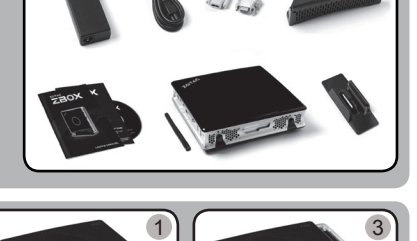

### **Gyors útmutató**

1

#### **A ZOTAC ZBOX beállítása**

- 1. Válassza ki a ZOTAC ZBOX pozícióját:
	- i. Helyezze a ZOTAC ZBOX-ot oldalra
	- ii. Szerelje a ZOTAC ZBOX-ot állványra
	- iii. Szerelje a ZOTAC ZBOX-ot a monitorra
- 2. WiFi antennák csatlakoztatása
- 3. Optikai S/PDIF kimenet csatlakozása
- 4. Csatlakoztassa a készüléket az otthoni hálózathoz
- 5. USB 3.0 készülékek csatlakoztatása
- 6. DVI, HDMI vagy VGA kijelző csatlakoztatása
- 7. DisplayPort kijelző csatlakoztatása
- 8. Csatlakoztassa a hálózati kábelt
- 9. Kapcsolja be a rendszert
- 10. Telepítse az operációs rendszert

#### **Állapotjelző LED (opcionális)**

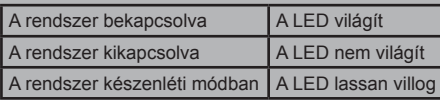

#### **Előlap**

- 1. Fejhallgató/Audio kimenet aljzat
- 2. Mikrofon alizat
- 3. Memóriakártya-olvasó (MMC/SD/SDHC/SDXC)
- 4. USB 3.0 csatlakozó
- 5. WiFi LED (opcionális)
- 6. Merevlemez LED
- 7. IR-vevő
- 8. Be/kikapcsológomb

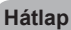

- 1. WiFi antenna csatlakozó
- 2. Optikai S/PDIF kimenet
- 3. LAN (RJ45) csatlakozó
- 4. USB 2.0 csatlakozók
- 5. DVI-I port
- 6. Kijelzőportok
- 7. Áramforrás bemenet (19V egyenáram)

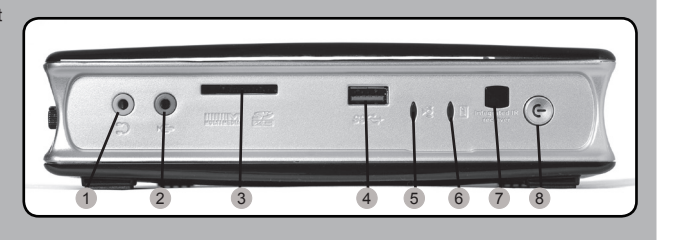

i ii iii

7 8 9

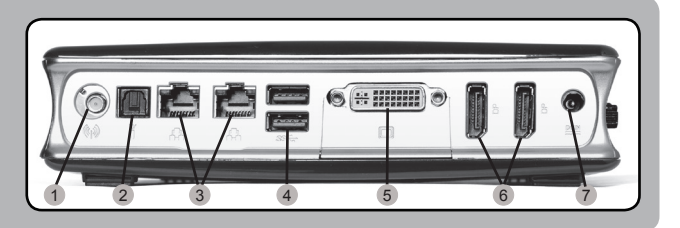

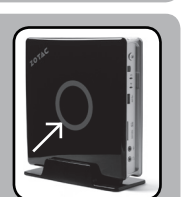

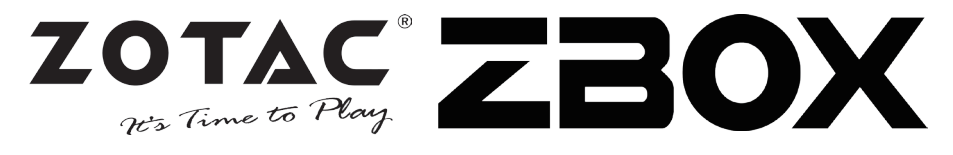

2

#### **Isi Paket**

- 1 x ZOTAC ZBOX
- 1 x Stand
- 1 x VESA mount
- 1 x AC Adapter
- 1 x Power Cord
- 1 x Kartu Garansi
- 1 x User Manual
- 1 x Driver disk
- 1 x DVI-to-VGA adapter
- 1 x DVI-to-HDMI adapter
- 1 x antena

#### **Sesuaikan ZOTAC ZBOX Anda**

- 1. Letakkan ZOTAC ZBOX pada permukaan yang datar dengan kaki karet menghadap ke atas.
- 2. Cari dua sekrup dan lepaskan.
- 3. Geser penutup lepas ZOTAC ZBOX ke arah panah.

#### **Menginstal Modul Memory**

- 1. Cari SO-DIMM slot memori dan masukkan modul memori SO-DIMM ke dalam slot pada sudut 45 derajat. (Catatan: Jika ZOTAC ZBOX memiliki dua slot SO-DIMM masukkan modul ke dalam slot bawah pertama)
- 2. Tekan perlahan ke bawah pada modul memori sampai terkunci di tempatnya oleh lengan slot memori.

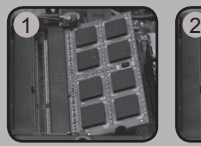

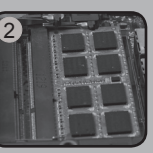

 $\frac{1}{3}$ 

#### **Menginstal Hard disk**

- 1. Cari hard disk 2.5-inch SATA dan braket hard disk.
- 2. Pasang hard disk ke braket hard disk.
- 3. Masukkan hard disk ke dalam slot pada sudut 45 derajat dan geser lembut ke dalam konektor.
- 4. Pasang kembali sekrupnya.

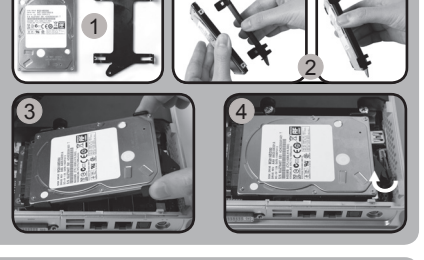

#### **Menginstal Msata SSD modul**

- 1. Cari mSATA SSD slot dan masukkan modul mSATA SSD ke dalam slot pada sudut 45 derajat.
- 2. Tekan perlahan ke bawah pada modul mSATA SSD sampai terkunci di tempatnya oleh lengan slot memori.

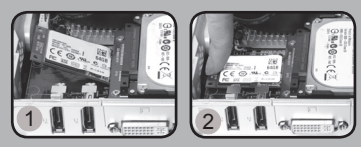

### **Buku Petunjuk**

1

2 3  $4 - 5.6$ 

#### **Siapkan ZOTAC ZBOX Anda**

- 1. Pilih posisi ZOTAC ZBOX anda
	- i. Tempatkan ZOTAC ZBOX pada posisi
	- ii. Install ZOTAC ZBOX pada dudukannya
	- iii. Tempelkan ZOTAC ZBOX ke monitor
- 2. Hubungkan antena untuk WiFi
- 3. Hubungkan optical S/PDIF output
- 4. Hubungkan ke jaringan rumah
- 5. Sambungkan perangkat USB 3.0
- 6. Hubungkan DVI, HDMI atau VGA display
- 7. Hubungkan DisplayPort display
- 8. Hubungkan kabel power
- 9. Hidupkan sistem
- 10. Install sistem operasi

#### **Status LED (opsional)**

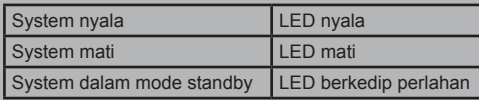

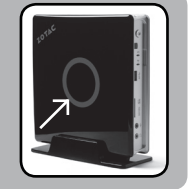

### **Panel Depan**

- 1. Headphone/Audio Out iack
- 2. Microphone jack
- 3. Memory card reader (MMC/SD/SDHC/SDXC)
- 4. Port USB 3.0
- 5. WiFi LED (opsional)
- 6. Hard drive LED
- 7. IR Receiver
- 8. Tombol Power

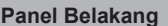

- 1. WiFi konektor antena
- 2. Optical S/PDIF output
- 3. LAN (RJ45) ports
- 4. Port USB 2.0
- 5. DVI-I port
- 6. DisplayPorts
- 7. Daya input (DC19V)

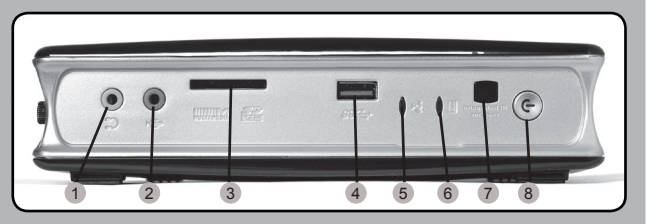

i ii iii

<sup>9</sup> <sup>7</sup> <sup>8</sup>

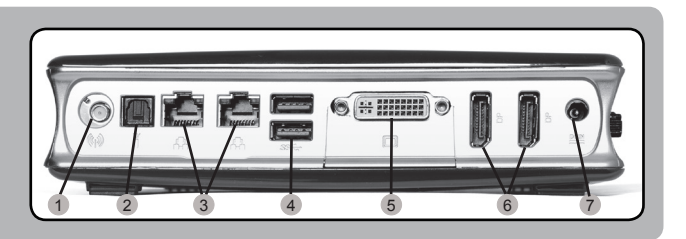

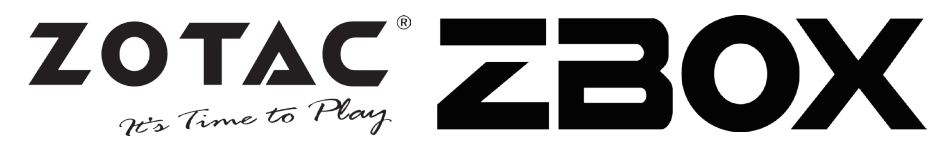

#### **Contenuto confezione**

- 1 x ZOTAC ZBOX
- 1 x Stand
- 1 x Supporto VESA
- 1 x alimentatore AC
- 1 x Cavo alimentazione
- 1 x Certificato di garanzia
- 1 x Manuale utente
- 1 x Disco driver
- 1 x Adattatore DVI-VGA
- 1 x Adattatore DVI-HDMI
- 1 x Antenna

#### **Come personalizzare il tuo ZOTAC ZBOX**

- 1. Predisporre lo ZOTAC ZBOX su di una superficie piatta con i piedini di gomma rivolti verso l'alto.
- 2. Individuare e rimuovere le 2 viti.
- 3. Far scivolare il coperchio dello ZOTAC ZBOX seguendo la direzione delle frecce.

#### **Installare un modulo di memoria**

- 1. individuare lo slot di memoria SO-DIMM ed inserire il modulo di memoria SO-DIMM nello slot con un'angolazione di 45°. (Nota: se lo ZOTAC ZBOX ha due slot SO-DIMM inserire il modulo nel primo slot)
- 2. spingere delicatamente il modulo fino ad agganciarlo allo slot.

#### **Installare un hard disk**

- 1. individuare il bracket per hard disk SATA da  $2.5"$
- 2. Connettere il disco al bracket.
- 3. Inserire delicatamente l'HDD nel bracket con un'angolazione di 45°e spingerlo nel connettore.
- 4. Avvitare le viti.

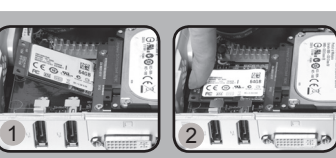

#### **Installare un modulo SSD Msata**

- 1. Individuare lo slot SSD mSATA ed inserire il modulo SSD mSATA nello slot con un'angolazione di 45°.
- 2. spingere delicatamente il modulo SSD mSATA fino ad agganciarlo allo slot.

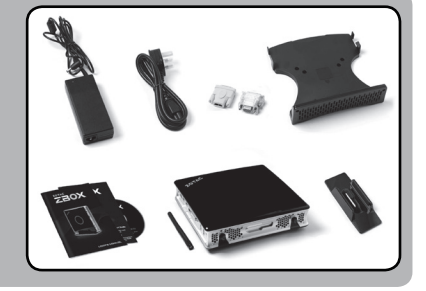

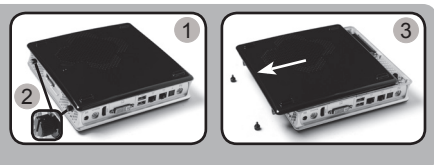

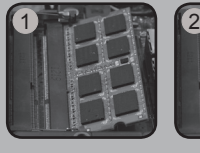

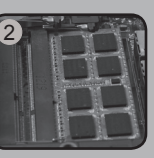

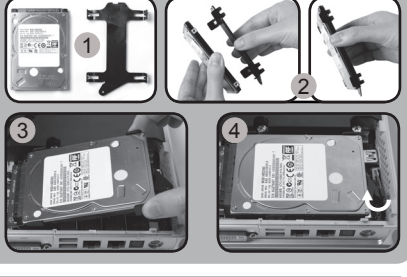

### **Guida all'installazione**

1

#### **Come posizionare il tuo ZOTAC ZBOX**

- 1. scegliere come posizionare lo ZOTAC ZBOX
	- i. posizionare lo ZOTAC ZBOX sul fianco
	- ii. posizionare lo ZOTAC ZBOX sull'apposito supporto
	- iii. installare lo ZOTAC ZBOX al monitor
- 2. Connettere l'antenna WiFi
- 3. Connettere un dispositivo di output S/PDIF
- 4. Connessione ad una rete domestica
- 5. Connettere un dispositivo esterno USB 3.0
- 6. Connettere un monitor DVI, HDMI o VGA
- 7. Connettere un monitor DisplayPort
- 8. Connettere il cavo di alimentazione
- 9. Accendere il sistema
- 10. Installare un sistema operativo

#### **Status LED (opzionale)**

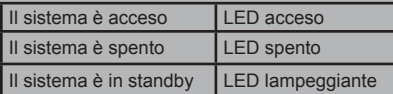

#### **Fronte**

- 1. jack cuffie/audio
- 2. jack microfono
- 3. Memory card reader (MMC/SD/SDHC/SDXC)
- 4. USB 3.0
- 5. WiFi LED (opzionale)
- 6. Hard drive LED
- 7. Ricevitore IR
- 8. Pulsante di accensione

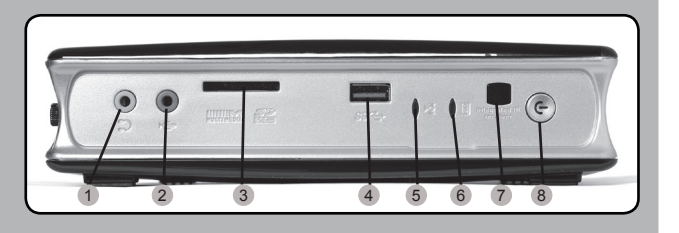

i ii iii

 $\frac{7}{8}$  8 9

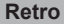

- 1. Connettore antenna WiFi
- 2. Uscita Optical S/PDIF
- 3. LAN (RJ45)
- 4. USB 2.0
- 5. DVI-I
- 6. DisplayPorts
- 7. Alimentazione (DC19V)

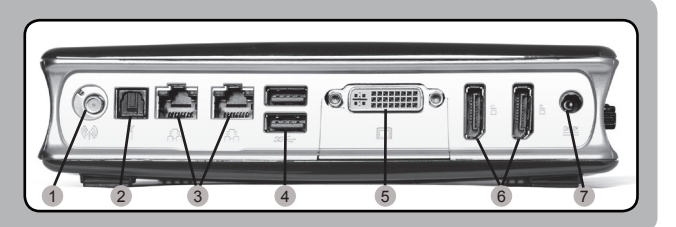

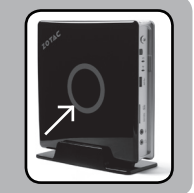

 $\equiv$ 

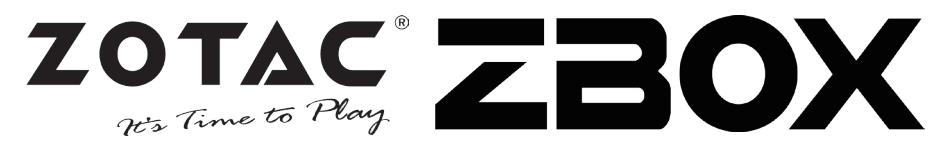

#### 内容物

- 1 x ZOTAC ZBOX
- 1 x スタンド
- • 1 x VESAマウント
- • 1 x ACアダプタ
- • 1 x 電源ケーブル
- • 1 x 保証書
- • 1 x ユーザーマニュアル
- 1 x ドライバディスク
- • 1 x DVI/VGA変換アダプタ
- 1 x DVI/HDMI変換アダプタ
- 1 x アンテナ

#### ZOTAC ZBOXの開け方

- 1. ZOTAC ZBOXを、ラバー面を上にして平らなとこ ろに置きます。
- 2. 2つのネジを取り外します。
- 3. カバーを矢印の方向へスライドさせて外します。

#### メモリの取り付け

- 1. SO-DIMM スロットに メモリを45 度の角度で差し込みます。 (注:ZOTAC ZBOX に2つの SO-DIMMスロットがある場合、1枚目のメ モリは下側のスロットに差し込みます)
- 2. SO-DIMMスロットの構の金具でメモリが固定されるまでゆっ くり押し下げます。

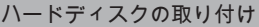

- 1. 2.5インチSATA HDDとHDDブラケットを用意し ます。
- 2. HDDをHDDブラケットに装着します。
- 3. スロットに45度の角度でHDDを挿入し、ゆっくりと コネクタに差し込みます。
- 4. ネジを取り付けます。

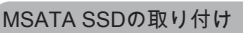

- 1. MSATA SSDスロットに MSATA SSDを45 度の角 度で差し込みます。
- 2. MSATA SSDスロットの横の金具でMSATA SSDが 固定されるまでゆっくり押し下げます。

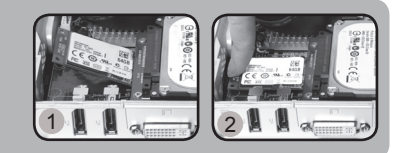

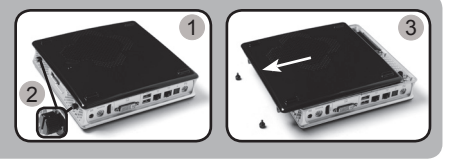

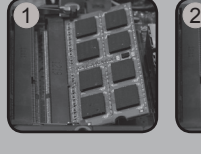

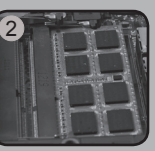

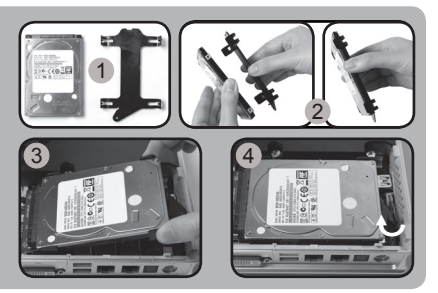

### クイック スタートガイド

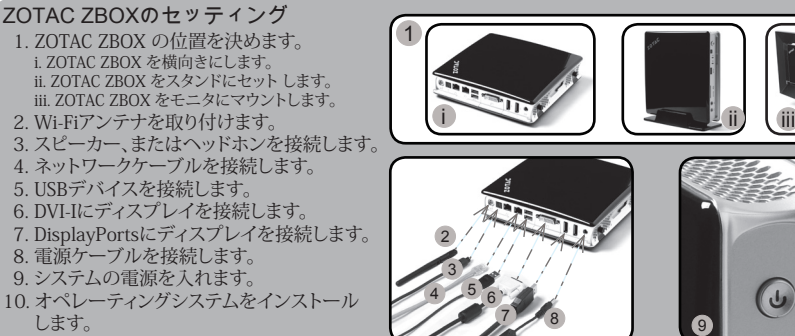

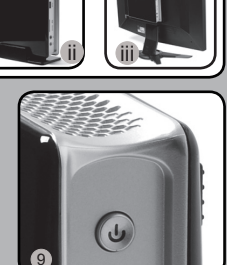

#### ステータス LED (オプション)

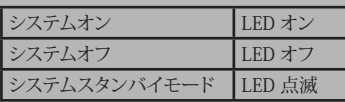

#### フロントパネル

- 1. ヘッドホン/オーディオ出力 ジャック
- 2. マイクジャック
- 3. メモリカードリーダー (MMC/SD/SDHC/SDXC)
- 4. USB 3.0
- 5. WiFi LED (オプション)
- 6. ハードディスク LED
- 7. IRレシーバー
- 8. 電源ボタン

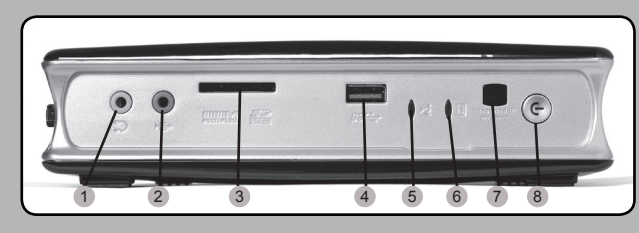

#### リアパネル

- 1. WiFi アンテナコネクタ
- 2. 光デジタル出力(S/PDIF)
- 3. LAN (RJ45)
- 4. USB 2.0
- 5. DVI-I
- 6. DisplayPorts
- 7. 電源入力 (DC19V)

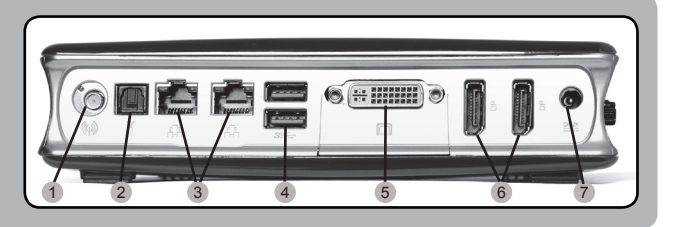

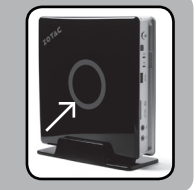

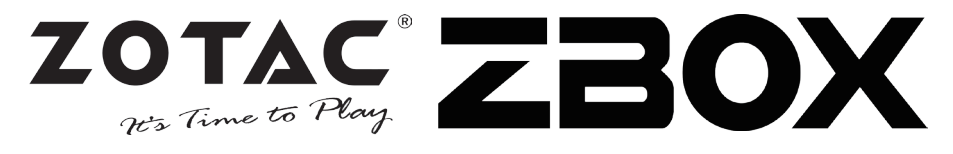

#### 패키지 구성품

- 1 x ZOTAC ZBOX
- • 1 x 스탠드
- • 1 x VESA 마운트
- 1 x AC 어댑터
- • 1 x 파워코드
- 1 x 워런티 카드
- 1 x 사용자 메뉴얼
- 1 x 드라이버 디스크
- 1 x DVI-to-VGA 어댐터
- 1 x DVI-to-HDMI 어댑터
- $\cdot$  1 x 안테나

#### 당신의 ZOTAC ZBOX 커스터마이징하려면

- 1. ZOTAC ZBOX를 평평한 바닥에 놓고 고무다 리가 붙은쪽을 위로 눕힙니다.
- 2. 두 개의 손나사를 풀어줍니다.
- 3. ZBOX의 바닥커버를 화살표방향으로 분리합 니다.

#### 메모리모듈의 설치

- 1. SO-DIMM메모리 슬롯에 SO-DIMM 메 모리를 45도 방향으로 삽입합니다. (주의 : 만약 ZOTAC ZBOX에 두개의 SO-DIMM 슬롯이 있다면 아래쪽부터 설치합니다.)
- 2. 조심스럽게 메모리모듈을 내리면서 딱! 소리가 날때까지 슬롯에 삽입합니다.

#### 하드디스크의 설치

- 1. 2.5인찌 SATA 하드디스크와 하드디스크 브라 켓의 손나사를 풀어낸다.
- 2. 하드디스크를 하드디스크 브라켓에 설치합니 다.
- 3. 2.5인치 SATA하드디스크를 브라켓에 45도 방 향으로 커넥터에 조심히 밀어넣는다.
- 4. 다시 손 나사를 잠가 설치합니다.

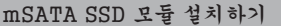

- 1. mSATA SSD 슬롯을 찾아 45도 각도로 mSATA SSD 모듈을 삽입합니다.
- 2. mSATA SSD 모듈이슬롯 고정핀에 의해 제자 리에 고정될 때가지 부드럽게 아래로 눌러주 세요.

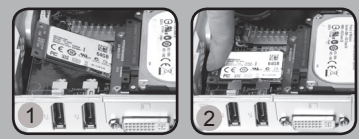

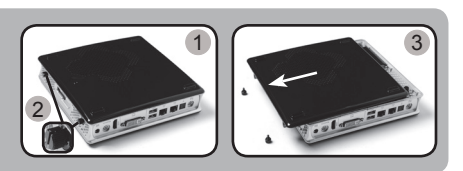

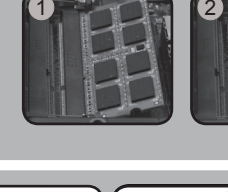

1

3 4 4

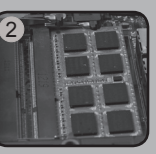

2

Đ

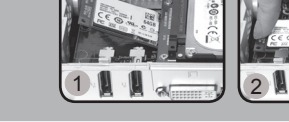

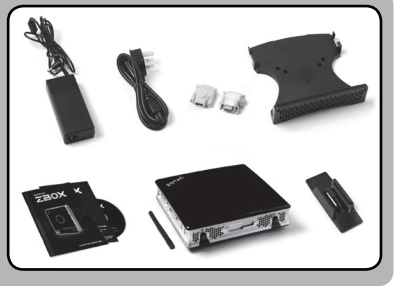

## 빠른시작 가이드

#### ZOTAC ZBOX 셋팅

- 1. ZOTAC ZBOX 설치장소를 선택합니다. i. ZOTAC ZBOX를 옆으로 눞히기 ii. ZOTAC ZBOX를 스탠드에 설치하기 iii. ZOTAC ZBOX를 모니터에 마운트 하기
- 2. WiFi 안테나 연결하기
- 3. 광 s/pdif 출력 연결하기
- 4. 홈 네트워크 연결하기
- 5. USB 3.0 장치 연결하기
- 6. DVI, HDMI 에 VGA 디스플레이 연결하기
- 7. DP 포트로 디스플레이 연결하기
- 8. 파워케이블 연결
- 9. 시스템 켜기
- 10. OS 설치하기

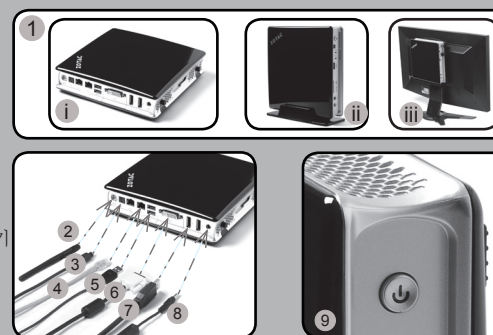

#### 상태표시 LED(옵션)

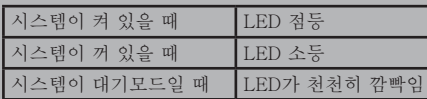

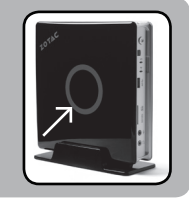

#### 프론트패널

- 1. 헤드폰/오디오출력 단자
- 2. 마이크 단자
- 3. 메모리카드 리더 (MMC/ SD/SDHC/SDXC)
- 4. USB 3.0 포트
- 5. WiFi LED (옵션)
- 6. 하드드라이브 LED
- 7. IR 리시버
- 8. 파워버튼

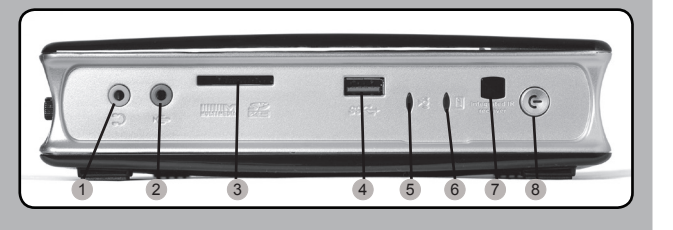

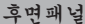

- 1. WiFi 안테나 커넥터
- 2. 광 S/PDIF 출력
- 3. LAN (RJ45) 포트
- 4. USB 2.0 포트
- 5. DVI-I 포트
- 6. DP 포트
- 7. 파워입력 (DC19V)

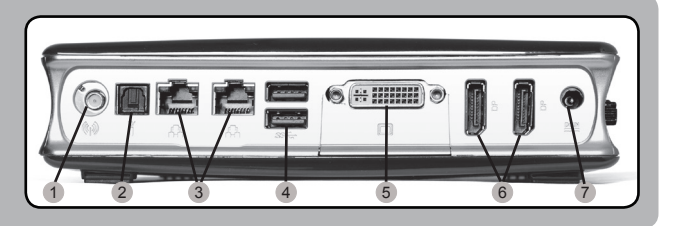

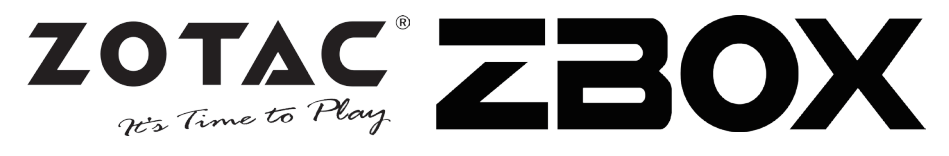

#### **Contenido**

- 1 x ZOTAC ZBOX
- 1 x base
- 1 x montaie VESA
- 1 x adaptador AC
- 1 x cable de corriente
- 1 x tarjeta de garantía
- 1 x manual de usuario
- 1 x Driver
- 1 x adaptador DVI-a-VGA
- 1 x adaptador DVI-a-HDMI
- 1 x antena

#### **Personalización de su ZOTAC ZBOX**

- 1. Deje el ZOTAC ZBOX en una superficie plana con la base de goma hacia arriba.
- 2. Localice los dos tornillos y quítalos.
- 3. Deslice la tapa del ZOTAC ZBOX en la dirección de la flecha.

#### **Instalación de módulos de memoria**

- 1. Localice los slots de memoria SO-DIMM e inserte un modulo de memoria en el slot con un ángulo de 45º. (Nota: Si el ZOTAC ZBOX tiene dos slots SO-DIMM, inserte un módulo en el slot más bajo primero.)
- 2. Presione suavemente el modulo de memoria hacia abajo hasta que encaje en su lugar.

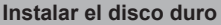

- 1. Localice el disco duro SATA de 2.5 pulgadas y el soporte para disco duro.
- 2. Instale el disco duro en el soporte.
- 3. Inserte el disco duro en la ranura en un ángulo de 45 grados y deslice suavemente en el conector.
- 4. Reinstale el tornillo.

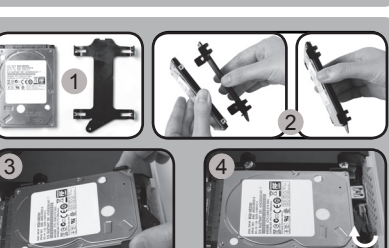

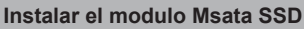

- 1. Localizar el slot del SSD mSATA e insertar el módulo SSD mSATA en el slot en un ángulo de 45º
- 2. Presionar suavemente sobre el modulo SSD mSATA hasta que encaje en su lugar.

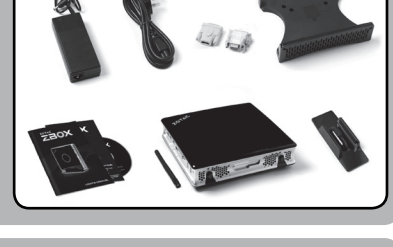

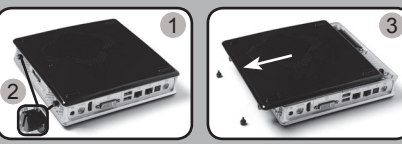

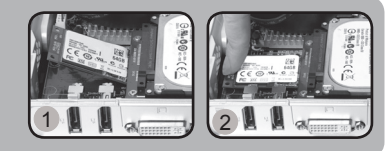

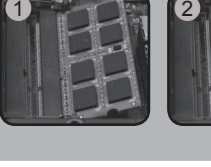

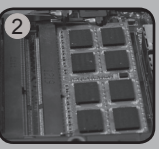

### **Guia de Arranque Rápido**

#### **Configurar el ZOTAC ZBOX**

- 1. Elija la posición del ZOTAC ZBOX
	- i. Colocar el ZOTAC ZBOX de lado
	- ii. Instalar el ZOTAC ZBOX en su base
- iii. Montar el ZOTAC ZBOX en un monitor
- 2. Conectar las antennas para el WiFi
- 3. Conectar la salida óptica S/PDIF
- 4. Conectar a la red
- 5. Conectar los dispositivos USB 3.0
- 6. Conectar al display DVI, HDMI o VGA
- 7. Conectar al display por DisplayPort
- 8. Conexión a el cable de corriente
- 9. Encender el sistema
- 10. Instalar el sistema operativo

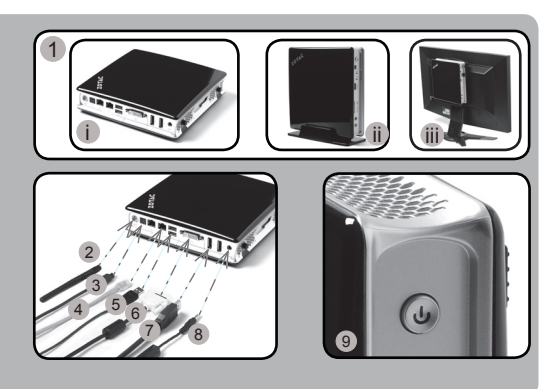

#### **Estado LED (opcional)**

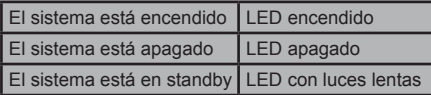

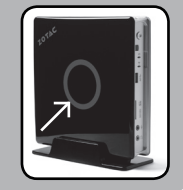

#### **Panel Frontal**

- 1. Headphone/Audio Out iack
- 2. Microphone jack
- 3. Lector de tarjetas (MMC/ SD/SDHC/SDXC)
- 4. Puerto USB 3.0
- 5. WiFi LED (opcional)
- 6. Hard drive LED
- 7. Receptor IR
- 8. Botón de encendido

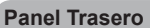

- 1. Conector antena WiFi
- 2. Salida Optical S/PDIF
- 3. Puerto LAN (RJ45)
- 4. Puertos USB 2.0
- 5. Puerto DVI-I
- 6. DisplayPorts
- 7. Entrada corriente (DC19V)

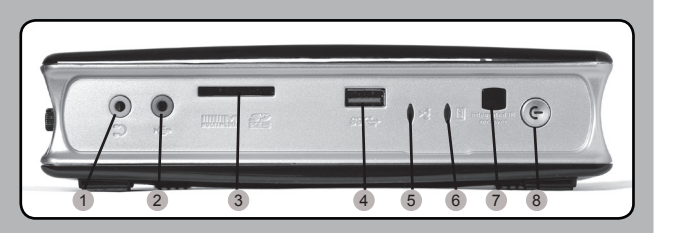

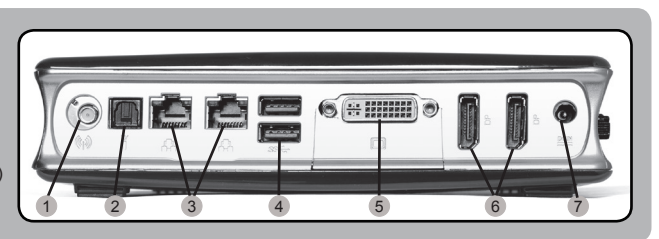

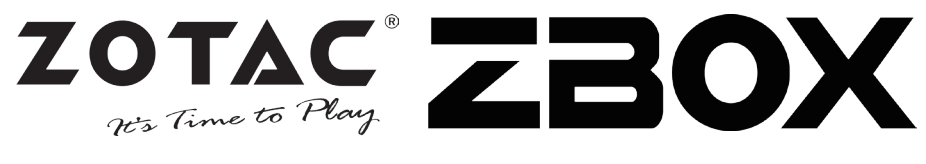

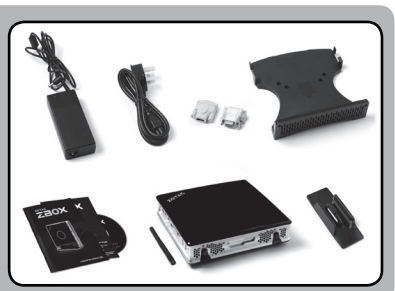

#### محتويات جعبه

- ZBOX x 1 زوناک
- $a$ ,  $k \times 1$ x 1 بایه اتصال دیواری
	- x 1 أدايتور AC
	- x 1 كابل برق
	- x 1 کارت گارانتنی
- x 1 راهیمای کاربر
- x 1 دیسک حاوی درایور
- VGA بنديل كننده DVI به VGA
- x 1 تبدیل کننده HDMI به VGA
	- 1 x آنتن

2

1

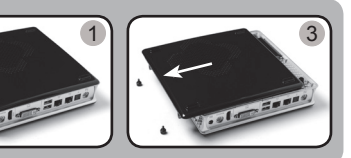

نحوه اعمال تغییر در ZBOX زوتاک

- 1. دستگاه ZBOX زوناک را به صورت خوابیده بر روی یک سطح هموار قرار دهید، به طوری که پایه های لاستیکنی آن به سمت بالا باشد. 2. دو پیچ کوچک را پیدا کرده و آنها را باز کنید.
	- 3. دریوش ZBOX زوتاک را از سـمتـی که فلش نشـان داده اسـت بردارید.

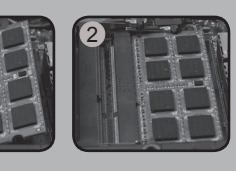

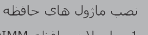

- 1. اسلات حافظه SO-DIMM را بیدا کرده و یک ماژول حافظه SO-DIMM را با راويه 45 درجه در آن قرار دهيد.
- (توجه: اگر ZBOX زوتاک شما دو اسلات SO-DIMM دارد ابتدا ماژول حافظه را در اسلات پایینتر قرار دهید)
- 2. با احتیاط ماژول حافظه را به پایین فشار دهید تا ماژول قفل شده و دو بازوک كنارف اسلات محكم شوند

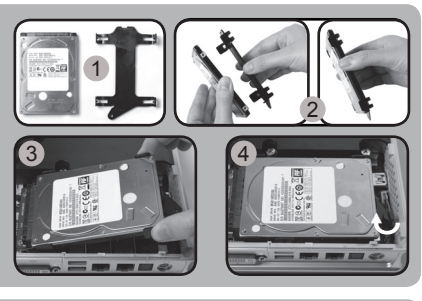

#### .<br>نصب هارد دیسک

- .<br>1. هارد دیسک 2.5 SATA اینچی و براکت هارد دیسک را پیدا کنید.
	- ۔<br>2. هارد دیسک را به براکت هارد دیسک متصل کنید.
- 3. هارد دیسک را با زاویه 45 درجه داخل اسلات قرار داده و با احتیاط به اتصال دهنده متصل کنید.
	- 4. پیچ های درپوش را مجددا نصب کنید

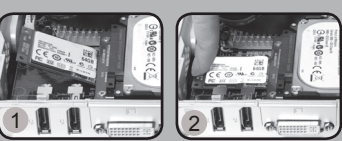

نصب mSATA SSD هاي حافظه

- 1. استلات حافظه MSATA SSD را پیدا کرده و یک ماژول حافظه MSATA SSD را با زاویه 45 درجه در آن قرار دهید.
	- با احتياط mSATA SSD حافظه را به پايين فشار دهيد تا ماژول قفل شده و دو بازوې کتارې اسلات محکم شوند

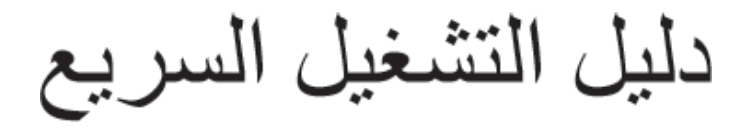

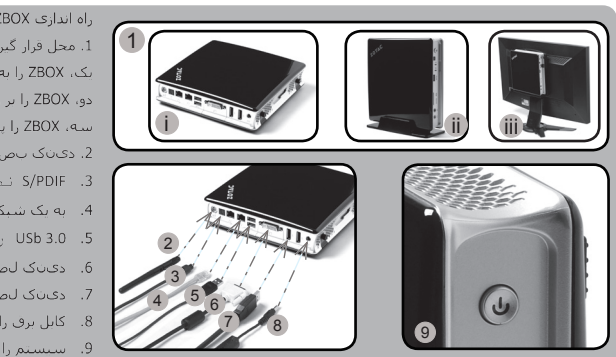

- راه اندازی ZBOX زوتاک
- 1. محل قرار گیری J, ZBOX امشخص کنید:
- نک، ZBOX را به صورت خوانیده روک سطح قرار دهند
	- دو، ZBOX را بر روی بابه قرار دهند
	- سه، I، ZBOX ایشت صفحه نمایش نصب کنید
		- ۔<br>2. دېڧک ټص⊖ WiFi
		- 3. S/PDIF نصب كنيد
		- .<br>4. به یک شـبکه خانگی متصل شـوید
			- 5. USb 3.0 : ا متصل كنيد
		- 6. دېږک لصو VGA اې و DVI، HDMI
			- 7. دېڧک لصو DisplayPort
				- 8. كابل برق را وصل كنيد
				- .<br>9. سيستم را روشن كنيد
			- 10. سیستم عامل را نصب کنید

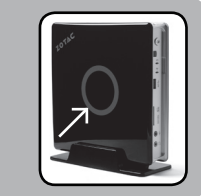

PER

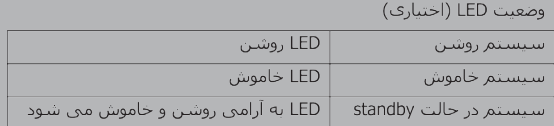

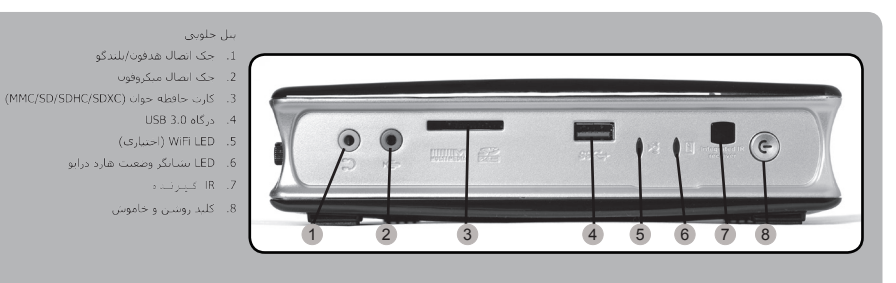

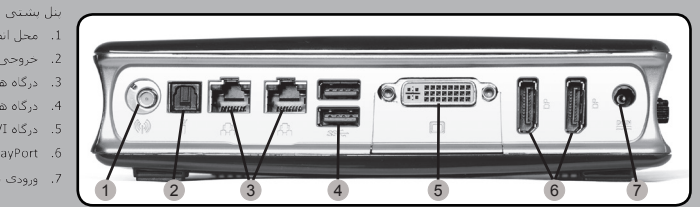

- 1. محل انصال آنتن WiFi
- 2. خروجيي اوبتيكال S/PDIF
- 3. درگاه های LAN (RJ45)
	- 4. درگاه هاک USB 2.0 5. درگاه DVI
		- DisplayPort .6
	-
- 7. ورودې برق (£19 D ولت)

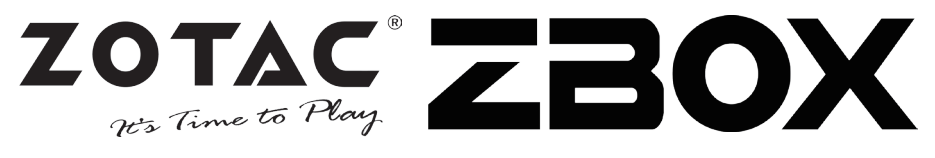

#### **Conteúdo da embalagem**

- 1 x ZOTAC ZBOX
- 1 x Suporte
- 1 x suporte VESA
- 1 x transformador AC
- 1 x cabo de alimentação
- 1 x cartão de garantia
- 1 x Manual do Utilizador
- 1 x CD de Drive
- 1 x adaptador DVI-para-VGA
- 1 x Adaptador DVI-para-HDMI
- 1 x antenas

#### **Personalizar o seu ZOTAC ZBOX**

- 1. Coloque o ZOTAC ZBOX sobre uma superfície plana com os pés de borracha voltados para cima.
- 2. Localize os dois parafusos de orelhas e retire-os.
- 3. Deslize a tampa do ZOTAC ZBOX na direcção da seta.

#### **Instalar módulos de memória**

- 1. Localize as ranhuras de memória SO-DIMM e introduza um módulo de memória SO-DIMM na ranhura num ângulo de 45 graus. (Nota: Se o ZOTAC ZBOX tiver duas ranhuras SO-DIMM, comece por introduzir um módulo na ranhura inferior)
- 2. Pressione cuidadosamente o módulo de memória até encaixar no devido lugar através dos braços da ranhura de memória.

#### **Instalar um disco rígido**

- 1. Localizar o disco rígido SATA de 2,5 polegadas e o suporte para o disco rígido.
- 2. Instalar o disco rígido no suporte para o disco rígido.
- 3. Inserir o disco rígido na ranhura num ângulo de 45 graus e deslizá-lo suavemente para dentro do conector.
- 4. Voltar a colocar o parafuso borboleta.

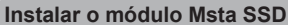

- 1. Localize a ranhura mSATA SSD e insira um módulo mSATA SSD na ranhura a um ângulo de 45 graus.
- 2. Prima cuidadosamente o módulo mSATA SSD até que bloqueie no lugar através dos braços da ranhura.

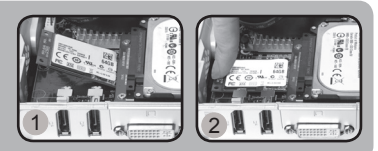

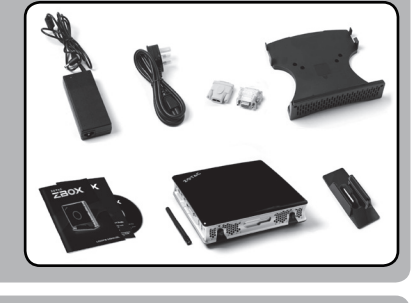

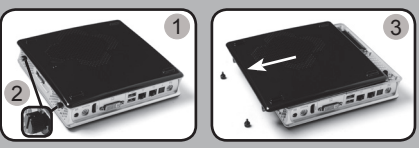

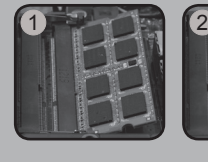

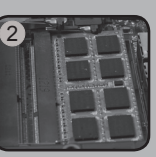

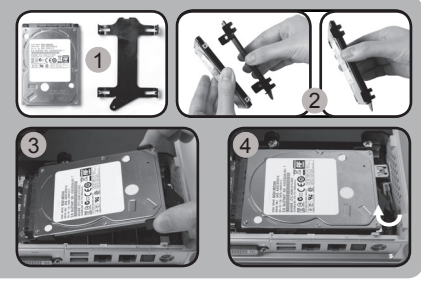

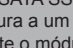

### **Guia de Arranque Rápido**

1

2 3  $4 - 5.6$ 

#### **Configurar o ZOTAC ZBOX**

- 1. Seleccionar a posição do ZOTAC ZBOX. i. Colocar o ZOTAC ZBOX de lado. ii. Instalar o ZOTAC ZBOX no suporte.
	- iii. Instalar o ZOTAC ZBOX num monitor.
- 2. Ligar antenas para WiFi
- 3. Ligar uma saída óptica S/PDIF
- 4. Conectar as antenas para o Wi-Fi e Bluetooth
- 5. Ligar dispositivos USB 3.0
- 6. Ligar um ecrã DVI, HDMI ou VGA
- 7. Ligar um ecrã de porta de exibição
- 8. Ligar o cabo de alimentação
- 9. Ligar o sistema
- 10. Instalar o sistema operativo

#### **LED de estado (opcional)**

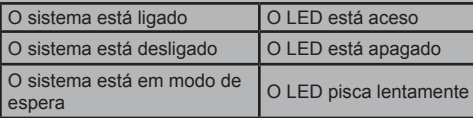

#### **Painel frontal**

- 1. Tomada de auscultadores/ saída de áudio
- 2. Tomada de microfone
- 3. Leitor de cartões de memória (MMC/SD/SDHC/ SDXC)
- 4. Portas USB 3.0
- 5. LED de WiFi (opcional)
- 6. LED de disco rígido
- 7. Receptor IR
- 8. Botão ligar/desligar

#### **Painel traseiro**

- 1. Conector de antena WiFi
- 2. Saída óptica S/PDIF
- 3. Porta LAN (RJ45)
- 4. Portas USB 2.0
- 5. Porta DVI-I
- 6. Portas de exibição
- 7. Entrada de alimentação (19 V DC)

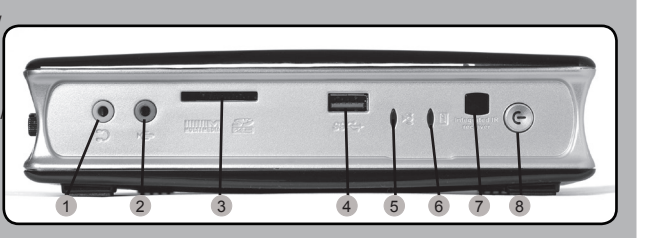

i ii iii

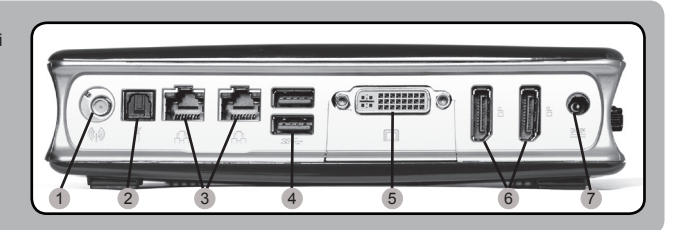

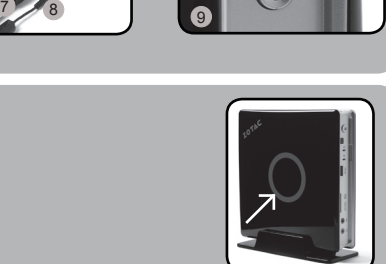

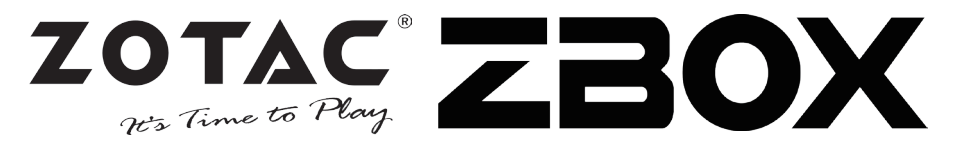

#### **Zawartość opakowania**

- 1 x ZOTAC ZBOX
- 1 x Podstawka
- 1 x Uchwyt montażowy VESA
- 1 x Zasilacz AC
- 1 x Kabel zasilający
- 1 x Karta gwarancyina
- 1 x Instrukcja użytkownika
- 1 x Płyta ze sterownikami
- 1 x Przejściówka DVI-VGA
- 1 x Przejściówka DVI-HDMI
- 1 x Antena

#### **Modyfikacja ZOTAC ZBOX**

- 1. Połóż ZOTAC ZBOX na płaskiej powierzchni gumowymi nóżkami zwróconymi w górę.
- 2. Znajdź dwie śrubki i usuń je.
- 3. Przesuń pokrywę ZOTAC ZBOX w kierunku oznaczonym strzałką.

#### **Instalacja modułów pamięci**

- 1. Znajdź sloty pamięci SO-DIMM i włóż moduł pamięci pod kątem 45 stopni. (Notka: Jeżeli ZOTAC ZBOX posiada dwa sloty SO-DIMM włóż pierwszy moduł do niższego slotu)
- 2. Delikatnie dociśnij moduł pamięci, aż zostanie zablokowany w slocie pamięci.

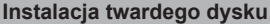

- 1. Znajdź umiejscowienie 2.5-calowego twardego dysku SATA i wspornika twardego dysku.
- 2. Umieść twardy dysk we wsporniku.
- 3. Umieść twardy dysk 2.5-cala SATA pod kątem 45 stopni i delikatnie dosuń złącze.
- 4. Przykręć śrubki.

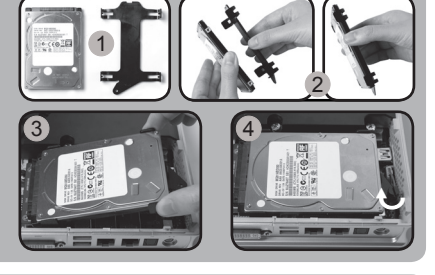

#### **Instalacja modułu mSATA SSD**

- 1. Znajdź slot mSATA SSD i włóż moduł mSATA SSD pod kątem 45 stopni.
- 2. Delikatnie dociśnij moduł mSATA SSD, aż zostanie zablokowany w slocie.

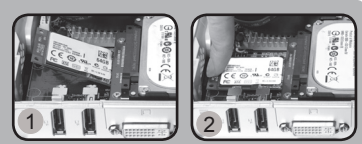

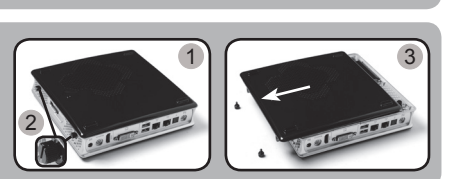

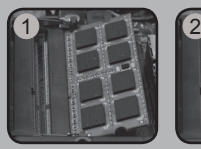

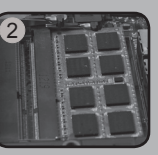

### **Skrócona instrukcja obsługi**

#### **Konfigurowanie ZOTAC ZBOX**

- 1. Wybierz ustawienie ZOTAC ZBOX i. Ustaw ZOTAC ZBOX bokiem
	- ii. Zainstaluj ZOTAC ZBOX w podstawce
- iii. Zamontuj ZOTAC ZBOX na monitorze
- 2. Podłącz anteny WiFi
- 3. Podłącz do wyjścia optycznego S/PDIF
- 4. Podłącz sieć domową
- 5. Podłącz urządzenia USB 3.0
- 6. Podłącz wyświetlacz DVI, HDMI lub VGA
- 7. Podłącz wyświetlacz DisplayPort
- 8. Podłącz kabel zasilający
- 9. Włącz system
- 10. Zainstaluj system operacyjny

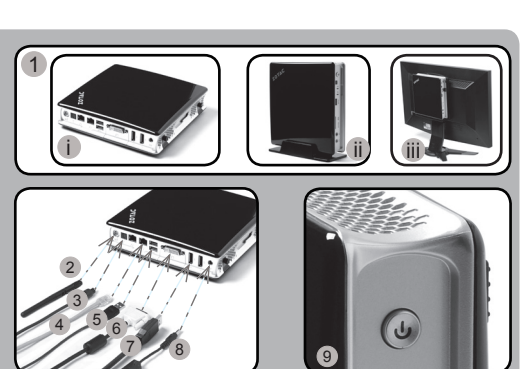

#### **Wskaźnik LED (opcjonalnie)**

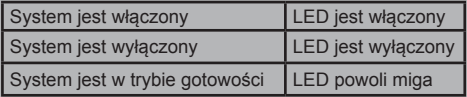

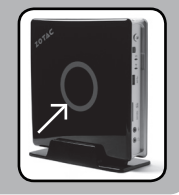

#### $\overline{a}$

#### **Przedni panel**

- 1. Wyjście słuchawkowe/ wyjście audio jack
- 2. Gniazdo mikrofonu
- 3. Czytnik kart pamięci (MMC/SD/SDHC/SDXC)
- 4. Port USB 3.0
- 5. WiFi LED (opcjonalnie)
- 6. HDD LED
- 7. Odbiornik podczerwieni
- 8. Przycisk zasilania

#### **Tylny panel**

- 1. Złącze anteny WiFi
- 2. Wyjście optyczne S/PDIF
- 3. Porty LAN (RJ45)
- 4. Porty USB 2.0
- 5. Port DVI-I
- 6. DisplayPorts
- 7. Gniazdo zasilania (DC19V)

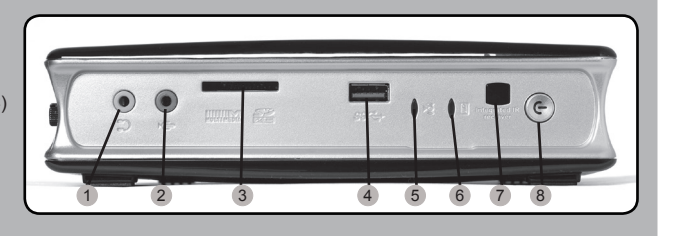

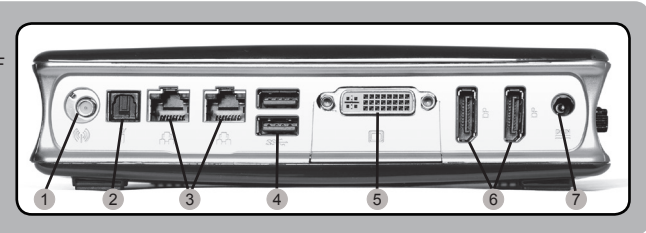

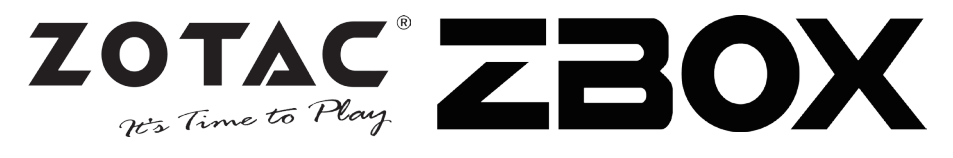

#### **Conteúdo da embalagem**

- 1 x ZOTAC ZBOX
- 1 x Suporte
- 1 x Suporte VESA
- 1 x Adaptador AC
- 1 x Cabo de forca
- 1 x Cartão de garantia
- 1 x Manual do usuário
- 1 x Disco de driver
- 1 x Adaptador DVI-para-VGA
- 1 x Adaptador DVI-para-HDMI
- 1 x Antena

#### **Personalizar o seu ZOTAC ZBOX**

- 1. Coloque o ZBOX ZOTAC sobre uma superfície plana, com os pés de borracha para cima.
- 2. Localize os dois parafusos e os remova.
- 3. Deslize a tampa do ZBOX ZOTAC na direção da seta.

#### **Instalação dos módulos de memória**

- 1. Localize os slots de memória SO-DIMM e insira um módulo de memória SO-DIMM no slot em um ângulo de 45 graus. (Nota: Se o ZOTAC ZBOX possui dois slots SO-DIMM insira um módulo no slot inferior primeiro)
- 2. Pressione suavemente o módulo de memória até encaixar no lugar pelos braços do slot de memória.

#### **Instalando um disco rígido**

- 1. Localize o disco rígido SATA de 2,5 polegadas e o suporte do disco rígido.
- 2. Instale o disco rígido no suporte de disco rígido.
- 3. Insira o disco no slot em um ângulo de 45 graus e deslize suavemente para dentro do conector.
- 4. Reinstale o parafuso.

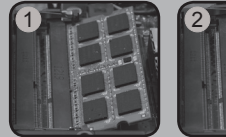

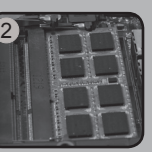

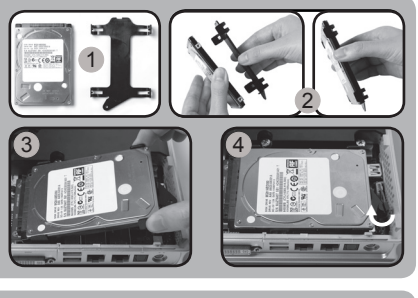

#### **Instalando o módulo SSD mSATA**

- 1. Localize o slot SSD mSATA e insira um modulo SSD mSATA no slot em um ângulo de 45 graus.
- 2. Pressione suavemente o módulo SSD mSATA até encaixar no lugar pelos braços do slot.

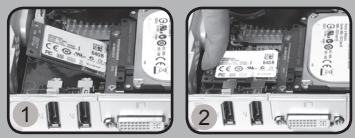

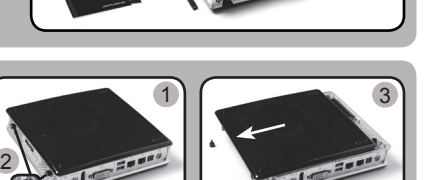

## **Guia Rápido**

1

#### **Configurando o seu ZOTAC ZBOX**

- 1. Escolha a posição do ZOTAC ZBOX
	- i. Coloque ZOTAC ZBOX de lado
	- ii. Coloque o ZOTAC ZBOX no suporte iii. Monte o ZOTAC ZBOX no monitor
- 2. Conecte a antena para o WiFi
- 3. Conecte um cabo ótico S/PDIF
- 
- 4. Conecte a uma rede doméstica
- 5. Conecte aparelhos no USB 3.0
- 6. Conecte uma tela na saída DVI, HDMI ou VGA
- 7. Conecte uma tela na DisplayPort
- 8. Conectar o cabo de energia
- 9. Ligue o sistema
- 10. Instale o sistema operacional

#### **LED de estado (opcional)**

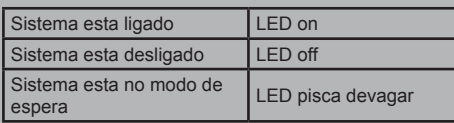

#### **Painel frontal**

- 1. Saída de Headphone/ Audio
- 2. Saída de Microfone
- 3. Leitor de cartão de memória (MMC/SD/ SDHC/SDXC)
- 4. Porta USB 3.0
- 5. LED WiFi (optional)
- 6. LED do disco rígido
- 7. Receptor Infravermelho
- 8. Botão de energia

#### **Painel traseiro**

- 1. Porta antena WiFi
- 2. Porta ótica S/PDIF
- 3. Porta LAN (RJ45)
- 4. Porta USB 2.0
- 5. Porta DVI-I
- 6. Porta DisplayPort 7. Entrada de energia
- (DC19V)

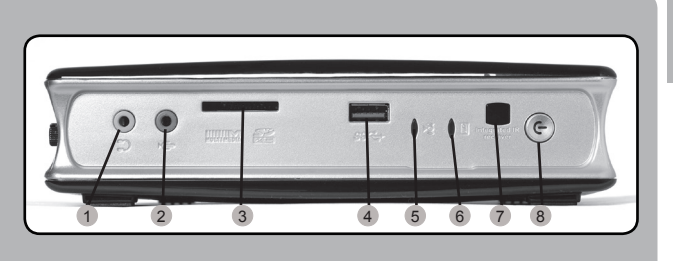

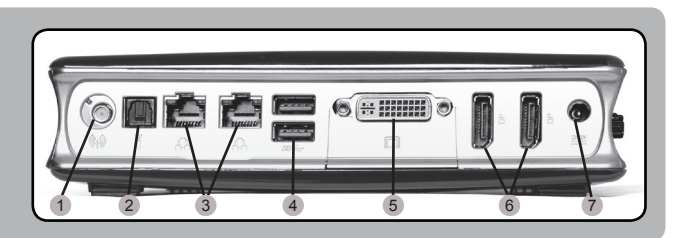

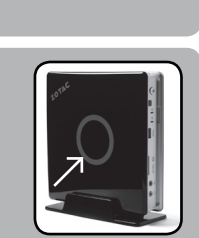

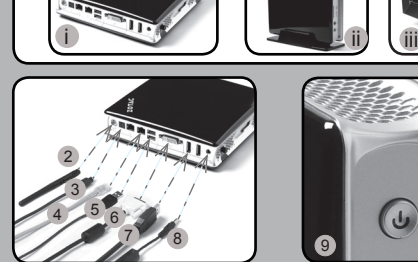

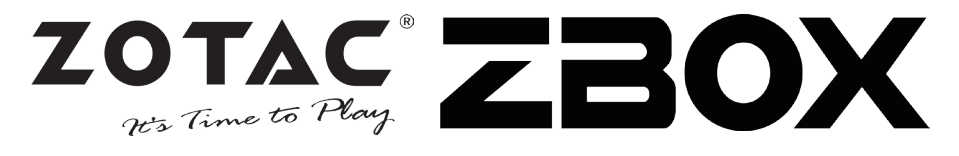

2

#### **Conţinutul pachetului**

- 1 x ZOTAC ZBOX
- 1 x Stand
- 1 x Sistem de Montare VESA
- 1 x Adaptor CC
- 1 x Cablu de Alimentare
- 1 x Carduri de Garantie
- 1 x Manualul Utilizatorului
- 1 x Unitate de disc
- 1 x Adaptor DVI-VGA
- 1 x DVI la– adaptor HDMI
- 1 x Antene

#### **Setări personale ale sistemului ZOTAC ZBOX**

- 1. Aşezaţi sistemul ZOTAC ZBOX pe o suprafaţă plană, cu picioruşele din cauciuc orientate în sus.
- 2. Găsiți cele două șuruburi de presiune și scoateti-le.
- 3. Glisaţi capacul sistemului ZOTAC ZBOX în sensul săgeții.

#### **Instalare module de memorie**

1. Găsiţi fantele de memorie SO-DIMM şi introduceţi un modul de memorie SO-DIMM în fantă, înclinat la 45 de grade.

(Notă: Dacă sistemul ZOTAC ZBOX este prevăzut cu două fante SO-DIMM, introduceţi modulul mai întâi în fanta poziţionată mai jos)

2. Apăsaţi uşor pe modulul de memorie, până când acesta se blochează pe marginile fantei de memorie.

#### **Instalarea unei unităţi hard disk**

- 1. Localizati unitatea hard disk SATA de 2.5 inch si consola acesteia.
- 2. Instalaţi unitatea hard disk pe consola acesteia.
- 3. Introduceţi unitatea hard disk în fantă la un unghi de 45 de grade și glisați ușor în conector.
- 4. Remontați șurubul cu cap striat.

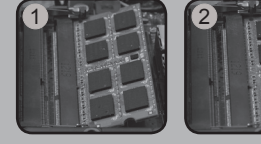

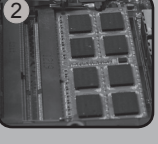

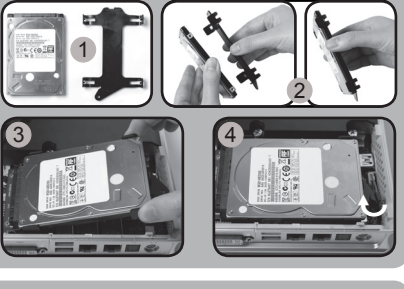

#### **Instalarea modulului SSD Msata**

- 1. Localizaţi slotul SSD mSATA şi introduceţi modulul SSD mSATA în slot la un unghi de 45 grade.
- 2. Apăsați ușor în jos modulul SSD mSATA până când se cuplează în slot.

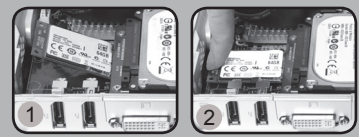

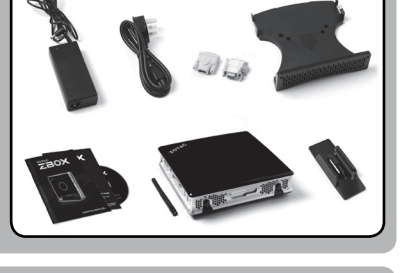

 $1 \mid$  3

### **Ghid de Pornire Rapidă**

2 3  $4 - 5.6$ 

1

#### **Setare ZOTAC ZBOX**

- 1. Selectati pozitia ZOTAC ZBOX
	- i. Asezați lateral sistemul ZOTAC ZBOX
	- ii. Instalaţi ZOTAC ZBOX pe stand
- iii. Montati ZOTAC ZBOX la un monitor
- 2. Conectați antenele pentru WiFi
- 3. Conectați o ieșire optică S/PDIFConectați la o retea locală
- 4. Conectaţi dispozitivele USB la un receptor USB IR extern
- 5. Conectati dispozitivele USB 3.0
- 6. Conectaţi un adaptor de afişaj DVI, HDMI sau VGA
- 7. Conectaţi un ecran DisplayPort
- 8. Conectati cablul de alimentare
- 9. Porniti sistemul
- 10. Instalaţi sistemul de operare

#### **LED-uri indicatoare (opţionale)**

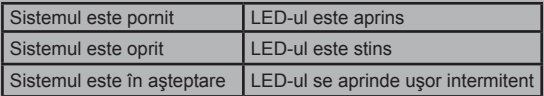

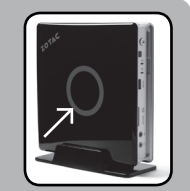

#### **Panou frontal**

- 1. Căşti/Mufă Ieşire Audio
- 2. Mufă microfon
- 3. Cititor de card de memorie (MMC/SD/ SDHC/SDXC)
- 4. Port USB 3.0
- 5. LED WiFi (optional)
- 6. LED hard drive
- 7. Receptor IR
- 8. Buton de pornire

#### **Panou spate**

- 1. Conector antenă WiFi
- 2. Ieşire optică S/PDIF
- 3. Port LAN (RJ45)
- 4. Porturi USB 2.0
- 5. Port DVI-I
- 6. DisplayPort-uri
- 7. Intrare de curent (CC19V)

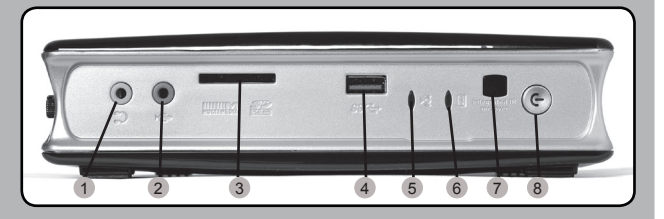

i ii iii

<sup>9</sup> <sup>7</sup> <sup>8</sup>

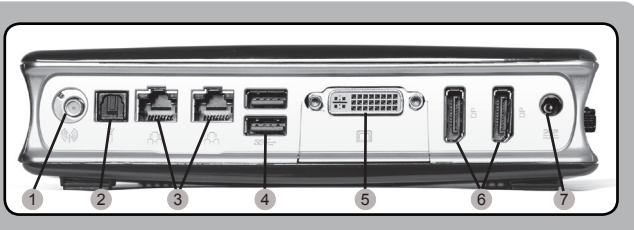

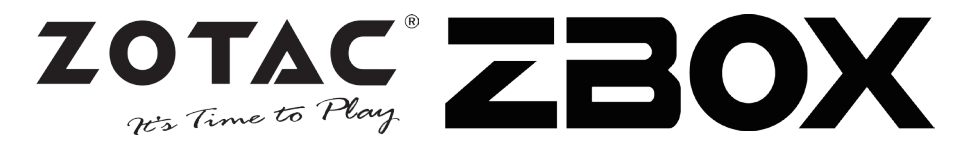

#### **Комплект поставки**

- 1 x ZOTAC ZBOX:
- 1 х Подставка;
- 1 х Крепление VESA:
- 1 х Блок питания;
- 1 х Шнур питания;
- 1 х Гарантийный талон;
- 1 х Руководство пользователя;
- 1 х Диск с драйверами;
- 1 х Переходник DVI-VGA:
- 1 х Переходник DVI-HDMI<sup>-</sup>
- 1 х Антенна

#### **Настройка вашего ZOTAC ZBOX**

- 1. Расположите ZOTAC ZBOX на плоской поверхности резиновыми ножками вверх;
- 2. Найдите и открутите два крепежных винта;
- 3. Отодвиньте крышку ZOTAC ZBOX в направлении, указанном стрелками.

#### **Установка модулей памяти**

- 1. Найдите слоты памяти SO-DIMM и вставьте модуль памяти SO-DIMM в слот под углом в 45 градусов. (Внимание: Если ZOTAC ZBOX имеет 2 слота SO-DIMM, то сначала вставьте модуль памяти в нижний слот)
- 2. Аккуратно нажимайте на модуль памяти до щелчка, который будет означать, что модуль закреплён в слоте специальными держателями.

#### **Установка жесткого диска**

- 1. Возьмите 2.5-дюймовый жёсткий диск SATA и кронштейн, на котором он должен быть закреплён;
- 2. Закрепите жёсткий диск на кронштейне;
- 3. Вставьте жёсткий диск в слот под углом 45 градусов и аккуратно подвиньте его в сторону коннекторов до упора;
- 4. Закрутите крепежные винты.

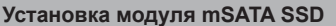

- 1. Найдите слот mSATA SSD и вставьте модуль mSATA SSD в слот под углом в 45 градусов.
- 2. Аккуратно нажимайте на модуль mSATA SSD пока он не зафиксируется в слоте держателями.

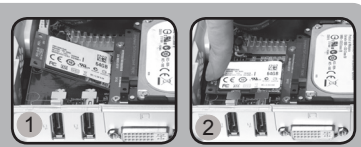

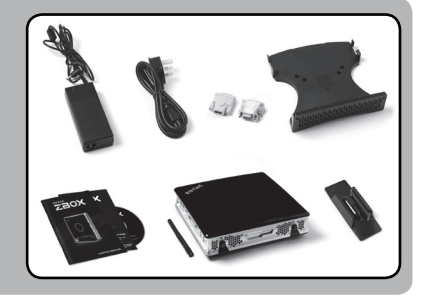

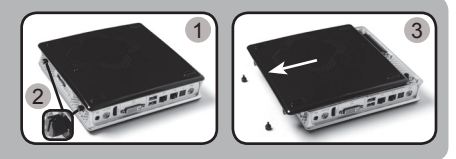

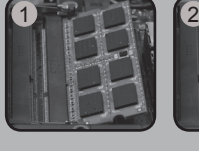

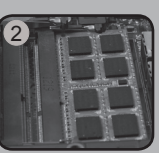

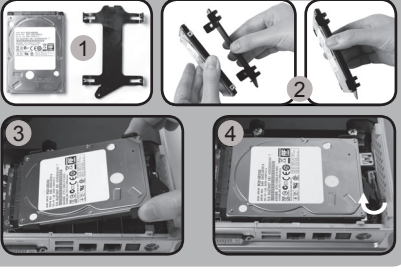

### **Руководство по установке**

#### **Установка вашего ZOTAC ZBOX**

- 1. Выберите способ установки вашего ZOTAC ZBOX
- i. Расположить ZOTAC ZBOX на боку
- ii. Установить ZOTAC ZBOX на подставке
- iii. Прикрепить ZOTAC ZBOX к монитору
- 2. Подключите антенну WiFi;
- 3. Подключите оптический выход S/PDIF;
- 4. Подключитесь к домашней сети;
- 5. Подключите устройства USB3.0;
- 6. Подключите монитор через DVI, HDMI или VGA;
- 7. Подключите монитор через DisplayPort;
- 8. Подключите силовой кабель;
- 9. Включите ПК;
- 10. Установите операционную систему.

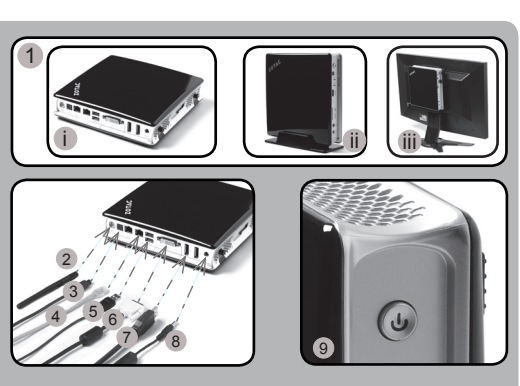

#### **Светодиодный индикатор (опциональный)**

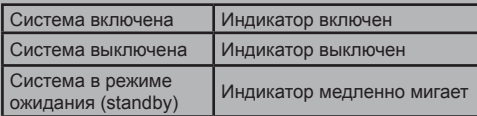

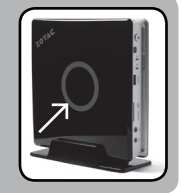

#### **Передняя панель**

- 1. Разъем для наушников или колонок
- 2. Разъем для микрофона
- 3. Устройство считывания карт памяти (MMC/SD/SDHC/ SDXC)
- 4. Порт USB 3.0
- 5. Светодиодный индикатор WiFi (опциональный)
- 6. Светодиодный индикатор накопителя
- 7. Инфракрасный приемник
- 8. Кнопка включения

#### **Задняя панель**

- 1. Разъём для антенны WiFi
- 2. Оптический выход S/PDIF
- 3. Порты LAN (RJ45)
- 4. Порты USB 2.0
- 5. Разъем DVI-I
- 6. Разъем DisplayPort 7. Разъем питания
	- (19 В, постоянный ток)

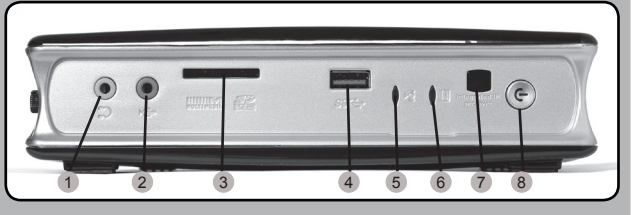

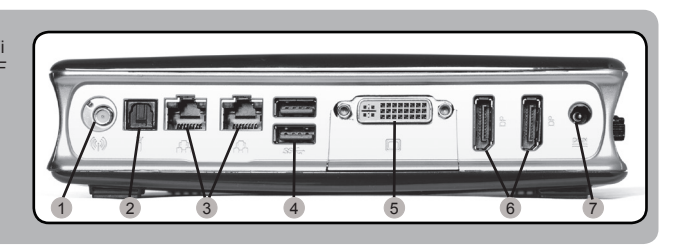

 $\overline{R}$ 

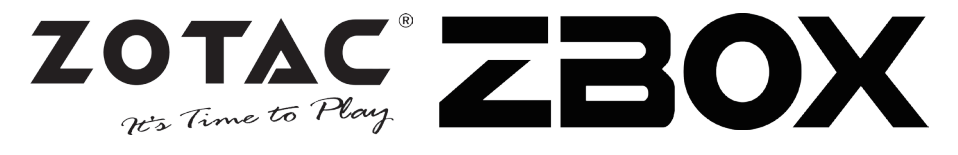

#### **Sadržaj pakovanja**

- 1 x ZOTAC ZBOX
- 1 x Postolie
- 1 x Zglobni nosač
- 1 x AC adapter
- 1 x Strujni kabl
- 1 x Garantni list
- 1 x Priručnik za korisnike
- 1 x draiver disk
- 1 x DVI-u-VGA adapter
- 1 x DVI-u-HDMI adapter
- 1 x antene

#### **Prilagođavanje vašeg ZOTAC ZBOX-a**

- 1. Postavite ZOTAC ZBOX na ravnu površinu, tako da gumene stope bude okrenute uvis.
- 2. Locirajte i uklonite dva vijka.
- 3. Sklonite poklopac sa ZOTAC ZBOX u smeru koji pokazuje strelica.

#### **Instalacija memorijskih modula**

1. Locirajte SO-DIMM memorijske slotove i ubacite SO-DIMM memorijski modul u slot pod uglom od 45 stepeni.

(Napomena: Ako ZOTAC ZBOX ima dva SO-DIMM slota, prvo ubacite modul u niži slot)

2. Blago pritisnite ručice memorijskog modula dok memorijski modul dok ne nalegne na mesto.

#### **Instalacija hard-diska**

- 1. Lociraj 2,5" SATA hard-disk i hard-disk držač.
- 2. Postavi hard-disk na držač hard-diska.
- 3. Ubaci hard-disk u slot pod uglom od 45 stepeni i polako ga ubaci u konektor.
- 4. Vrati zavrtanj.

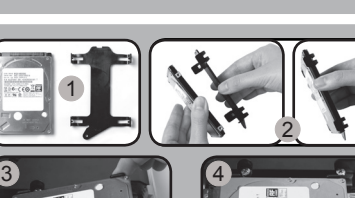

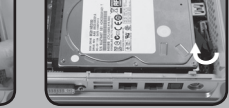

#### **Instaliranje Msata SSD modula**

- 1. Pronađite mSATA SSD slot i ubacite mSATA SSD modul u slot pod uglom od 45 stepeni.
- 2. Blago gurnite mSATA SSD modul dok dok ne nalegne na mesto uz ručice slota.

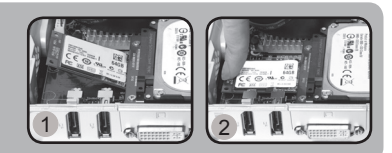

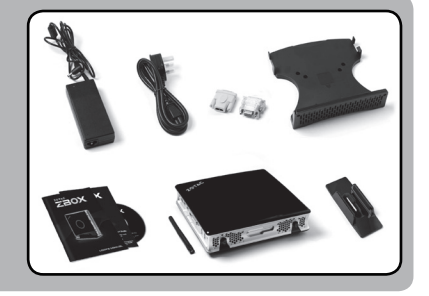

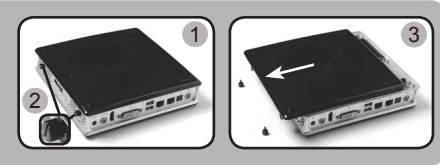

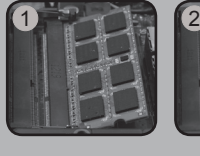

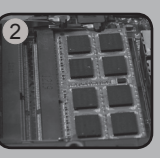

### **Skraćeni vodič za rad**

#### **Postavljanje ZOTAC ZBOX-a**

- 1. Odaberite položaj ZOTAC ZBOX-a i. Postavite ZOTAC ZBOX bočno ii. Instalirajte ZOTAC ZBOX na postolje iii.Popnite ZOTAC ZBOX na monitor
- 2. Povežite antene za WiFi
- 3. Povežite optički S/PDIF izlaz
- 4. Povežite sa kućnom mrežom
- 5. Povežite USB 3.0 uređaje
- 6. Povežite DVI, HDMI ili VGA ekran
- 7. Povežite DispleyPort ekran
- 8. Povežite struini kabl
- 9. Uključite sistem
- 10. Instalirajte operativni sistem

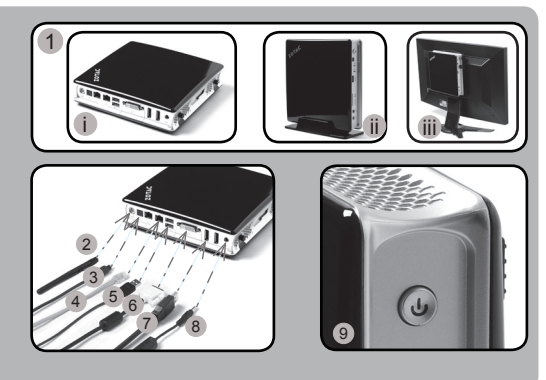

#### **LED svetlo za pokazivanje statusa (opciono)**

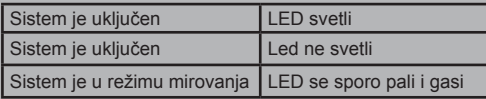

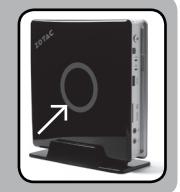

#### **Prednja ploča**

- 1. Audio izlaz / izlaz za slušalice
- 2. Mikrofonski ulaz
- 3. Čitač memorijske kartice (MMC/SD/SDHC/SDXC)
- 4. USB 3.0 port
- 5. WiFi LED svetlo (opciono)
- 6. LED hard-jedinice
- 7. IR prijemnik
- 8. Taster za dovod napona

#### **Zadnja ploča**

- 1. Konektor WiFi antene
- 2. Optički S/PDIF izlaz
- 3. LAN (RJ45) port
- 4. USB 2.0 portovi
- 5. DVI-I port
- 6. Portovi ekrana
- 7. Naponski ulaz (DC 19V)

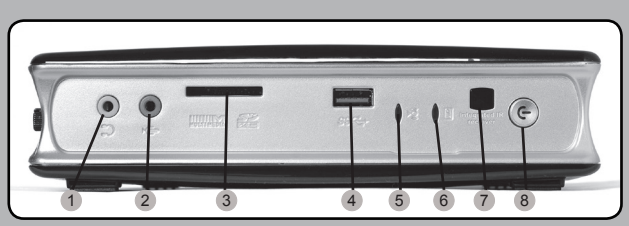

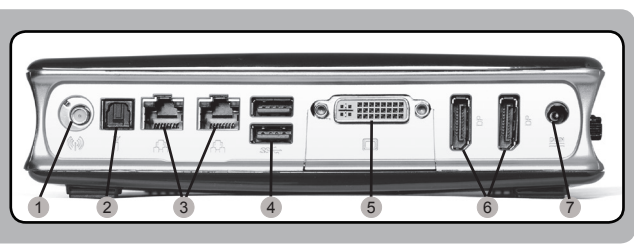

SER

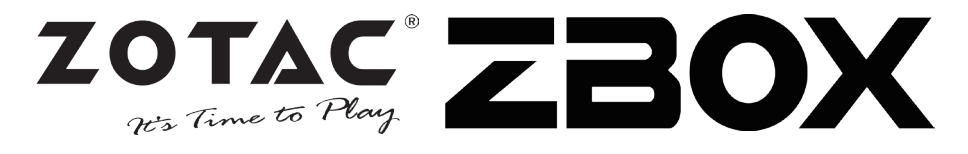

#### **Obsah balenia**

- 1 x zariadenie ZOTAC ZBOX
- 1 x stojan
- 1 x držiak VESA
- 1 x sieťový adaptér
- 1 x napájací kábel
- 1 x záručný list
- 1 x príručka používateľa
- 1 x inštalačný disk
- 1 x adaptér DVI-to-VGA
- 1 x DVI-na-HDMI adaptér
- 1 x antény

#### **Príprava zariadenia ZOTAC ZBOX**

- 1. Zariadenie ZOTAC ZBOX položte na rovnú plochu tak, aby gumené nôžky smerovali hore.
- 2. Nájdite dve krídlové matice a odskrutkujte ich. 3. Zo zariadenia ZOTAC ZBOX stiahnite kryt v
- smere šípky.

#### **Inštalácia pamäťových modulov**

- 1. Nájdite pamäťové sloty pre moduly SO-DIMM a pamäťové moduly SO-DIMM vložte do slotov v 45 stupòovom uhle. (Poznámka: Ak sú na zariadení ZOTAC ZBOX dva sloty pre moduly SO-DIMM, najprv vložte modul do spodného).
- 2. Pamäťový modul pomaly zatlaète dole, aby zapadol na miesto za páèky pamäťového slotu.

#### **Inštalácia pevného disku**

- 1. Zoberte pevný disk SATA 2,5 palca a držiak pevného disku.
- 2. Pevný disk vložte do držiaka pevného disku.
- 3. Pevný disk vložte do otvoru v 45 stupňovom uhle a pomaly ho zasuňte do konektora.
- 4. Znova namontujte krídlovú maticu.

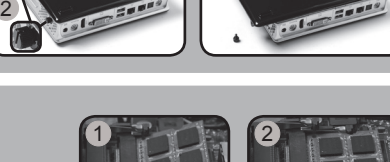

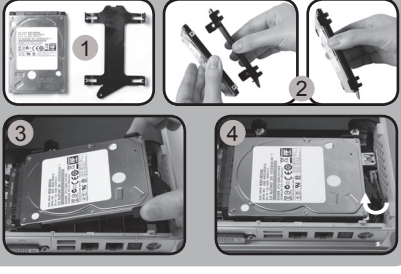

#### **Inštalačný Msata SSD modul**

- 1. Lokalizujte a nájdite mSATA SSD otvor a vložte mSATA SSD modul do otvoru, štrbiny pri 45 stupňovom uhle.
- 2. Jemne potlačte smerom dole na mSATA SSD modul až pokým nezaklikne a nezapadne na miesto pomocou krídelok na otvore.

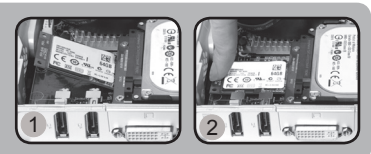

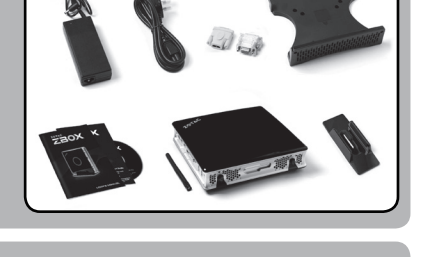

 $1 \mid$  3

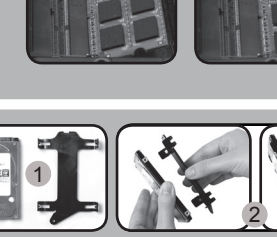

## **Struèná príruèka**

 $4 - 5.6$ 

#### **Nastavenie zariadenia ZOTAC ZBOX**

- 1. Vyberte polohu zariadenia ZOTAC ZBOX.
	- i. Zariadenie ZOTAC ZBOX položte na bok
	- ii. Zariadenie ZOTAC ZBOX položte na stojan
	- iii. Zariadenie ZOTAC ZBOX pripojte k monitoru
- 2. Napojte antény pre WiFi.
- 3. Napojte optický S/PDIF výstup.
- 4. Pripojte ho k domácej sieti.
- 5. Napojte USB 3.0 zariadenia.
- 6. Napojte DVI, HDMI alebo VGA displej.
- 7. Napojte DisplayPort na displej.
- 8. Pripojte napájací kábel.
- 9. Zapnite systém.
- 10. Nainštalujte operaèný systém.

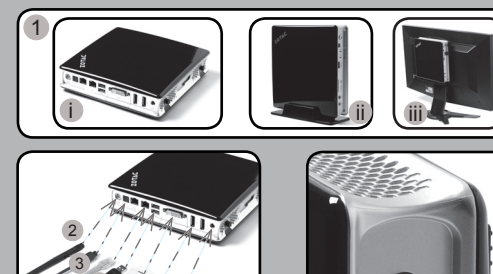

<sup>9</sup> <sup>7</sup> <sup>8</sup>

#### **Stavy LED diód (voliteľné)**

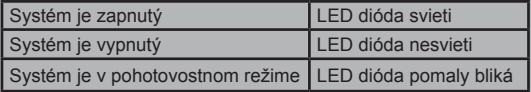

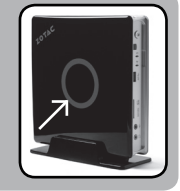

 $\mathbf{U}$ 

#### **Predný panel**

- 1. Konektor pre slúchadlá/ audio výstup
- 2. Konektor pre mikrofón
- 3. Èítaèka pamäťovej karty (MMC/SD/SDHC/SDXC)
- 4. Port USB 3.0
- 5. LED diód pre WiFi (voliteľné)
- 6. LED dióda pre pevný disk
- 7. IR prijímač
- 8. Hlavný vypínaè

#### **Zadný panel**

- 1. Konektor pre WiFi anténu
- 2. Výstup pre optický S/PDIF
- 3. Port pre LAN (RJ45)
- 4. Porty USB 2.0
- 5. DVI-I port
- 6. Porty na displej
- 7. Napájanie (DC 19 V)

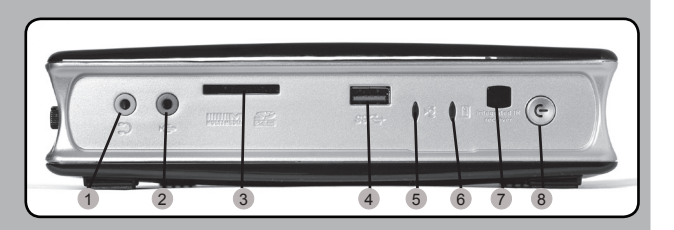

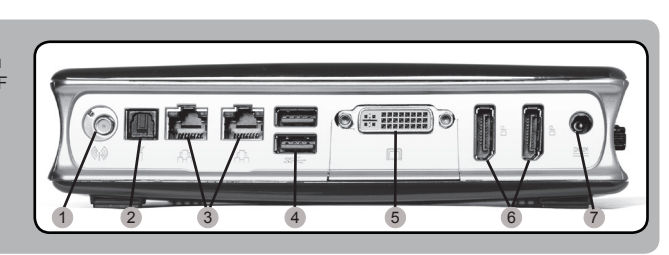

SK

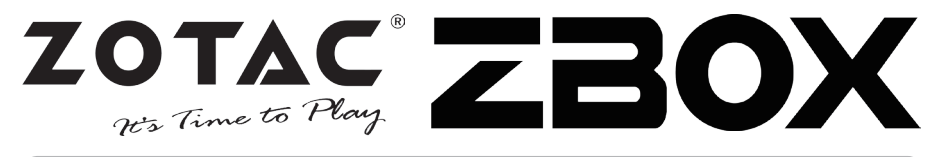

2

#### **Vsebina prodajnega paketa**

- $\cdot$  1 x  $\overline{7}$  OTAC  $\overline{7}$  ROX
- 1 x stojalo
- 1 x nosilec VESA
- 1 x napajalnik AC
- 1 x napajalni kabel
- 1 x garancijski list
- 1 x uporabniški priročnik
- 1 x pogonski disk
- 1 x vmesnik DVI-v-VGA
- 1 x adapter DVI v HDMI
- 1 x antena

#### **Prilagajanje naprave ZOTAC ZBOX**

- 1. Položite ZOTAC ZBOX na ravno površino tako, da bodo gumijaste nožice usmerjene navzgor.
- 2. Locirajte dva vijaka in ju odstranite.
- 3. Potisnite pokrov naprave ZOTAC ZBOX v smeri puščice, da ga odstranite.

#### **Namestitev pomnilniških modulov**

1. Locirajte pomnilniške reže SO-DIMM in vstavite pomnilniški modul SO-DIMM pod kotom 45 stopinj. (Opomba: če ima ZOTAC ZBOX dve reži SO-DIMM,

najprej vstavite modul v spodnjo režo.)

2. Nežno pritisnite pomnilniški modul navzdol, da se zaskoči v zatiče pomnilniške reže.

#### **Nameščanje trdega diska**

- 1. Poiščite 2,5 palčni trdi disk SATA in nosilec za trdi disk.
- 2. Namestite trdi disk v nosilec.
- 3. Vstavite trdi disk v režo pod kotom 45 stopinj in ga nežno potisnite v konektor.
- 4. Ponovno namestite gumbni vijak.

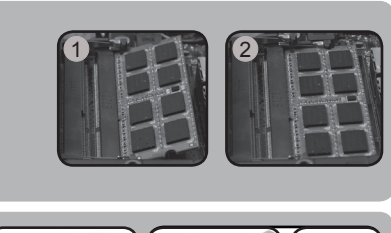

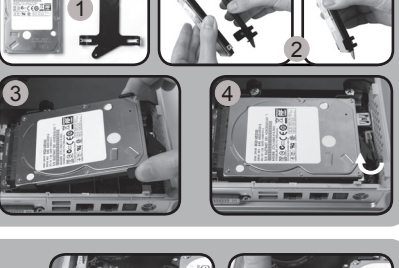

#### **Namestitev modula Msata SSD**

- 1. Poiščite režo mSATA SSD in vanjo vstavite modul mSATA SSD pod kotom 45 stopinj.
- 2. Nežno pritisnite navzdol na modul mSATA SSD, dokler se ne zaskoči med ročice reže.

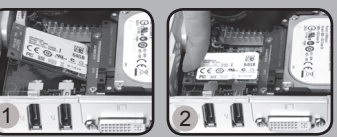

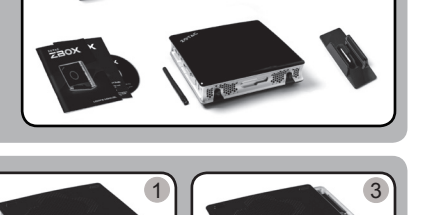

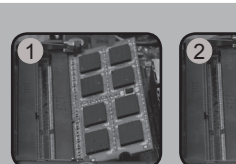

### **Navodila za hiter začetek uporabe**

#### **Vzpostavitev naprave ZOTAC ZBOX**

- 1. Izberite položaj naprave ZOTAC ZBOX
- i. Namestite ZOTAC ZBOX v bočni položaj ii. Namestite ZOTAC ZBOX na stojalo
- iii. Pritrdite ZOTAC ZBOX na monitor
- 2. Priključite antene za WiFi
- 3. Povežite optični izhod S/PDIF
- 4. Priključite v domače omrežje
- 5. Povežite naprave USB 3.0
- 6. Povežite zaslon DVI, HDMI ali VGA
- 7. Povežite zaslon DisplayPort
- 8. Priključite napajalni kabel
- 9. Vklopite sistem
- 10. Namestite operacijski sistem

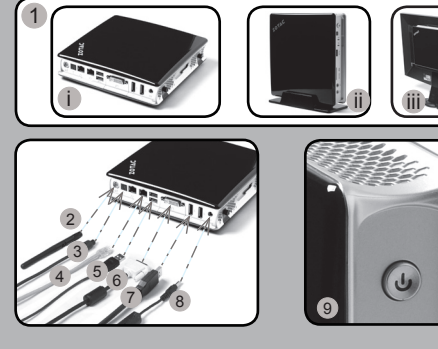

#### **Statusna lučka LED (opcijska)**

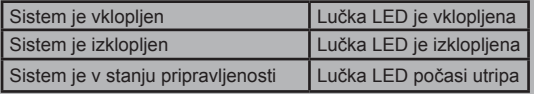

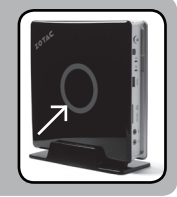

#### **Sprednja plošča**

- 1. Izhodni priključek za slušalke/avdio
- 2. Priključek za mikrofon
- 3. Bralnik pomnilniških kartic (MMC/SD/SDHC/SDXC)
- 4. Vrata USB 3.0
- 5. Lučka LED za Wi-Fi (opcijsko)
- 6. Lučka LED za trdi disk
- 7. Sprejemnik IR
- 8. Gumb za vklop/izklop

#### **Hrbtna plošča**

- 1. Priključek za Wi-Fi anteno
- 2. Optični izhod S/PDIF
- 3. Vrata LAN (RJ45)
- 4. Vrata USB 2.0
- 5. Vhod DVI-I
- 6. Vhodi DisplayPorts
- 7. Vhod za napajanje (19 V DC)

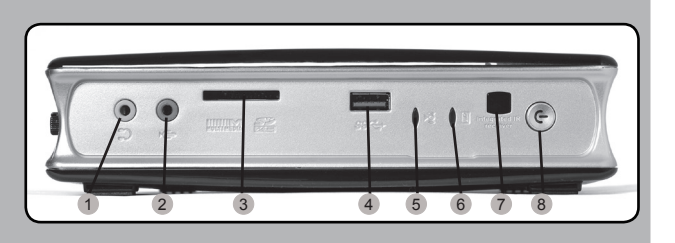

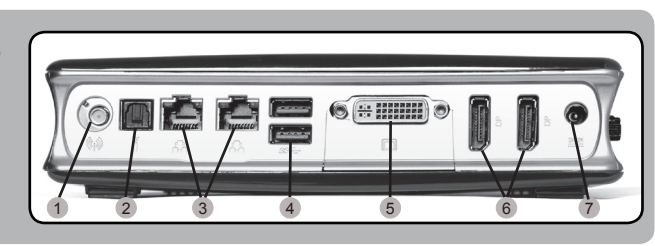

 $\overline{5}$ 

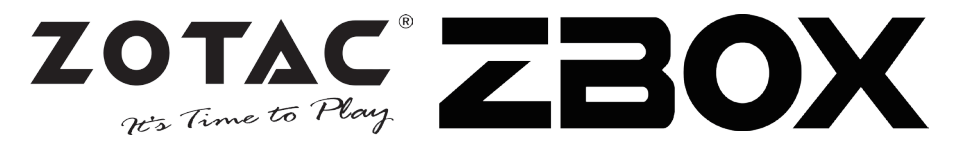

2

#### **Paket içeriği**

- 1 x ZOTAC ZBOX
- 1 x Stand
- 1 x VESA bağlantısı
- 1 x AC adaptör
- 1 x Güc Kablosu
- 1 x Garanti Kartı
- 1 x Kullanım KIlavuzu
- 1 x Sürücü Diski
- 1 x DVI-VGA cevirici
- 1 x DVI-HDMI cevirici
- 1 x anten

#### **ZOTAC ZBOX'ınızı özelleştirmek**

- 1. ZOTAC ZBOX'I düz bir zemine lastik ayakları yukarı bakacak şekilde koyunuz.
- 2. İki adet olan açma vidalarını bulup sökünüz.
- 3. ZOTAC ZBOX kapağını ok yönünde kaydırarak çıkarınız.

#### **Bellek modüllerini takmak**

- 1. SO-DIMM bellek yuvasını bulun ve bir SO-DIMM bellek modülünü 45 derece açı ile yuvaya yerleştirin. (Not: Eğer ZOTAC ZBOX iki adet SO-DIMM yuvasına sahip ise belleği ilk önce alttakine takınız)
- 2. Yuvadaki kollar kilitleyene kadar nazikçe belleğin üzerine bastırarak yuvaya takınız.

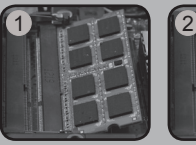

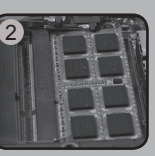

 $1 \mid$  3

#### **Sabit diski takmak**

- 1. 2.5-inç SATA sabit disk ve braketini yerini tespit edin.
- 2. Sabit diski yerine monte edin.
- 3. Brakete 2.5" bir sata sabit diski 45 derece açı ile nazikçe bağlantı yerine kaydırarak takınız.
- 4. Cıvataları tekrar geri takın.

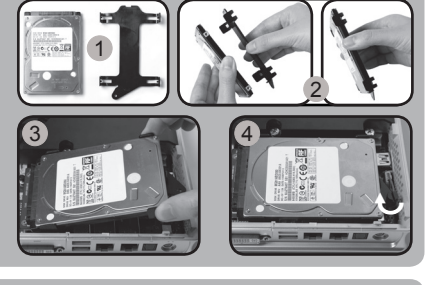

#### **Msata SSD modül takmak**

- 1. mSATA SSD yuvasını bulun bir mSATA SSD modülünü 45 derece açı ile yuvaya yerleştirin.
- 2. Yuvadaki kollar kilitleyene kadar nazikçe mSATA SSD modülün üzerine bastırarak yuvaya takınız.

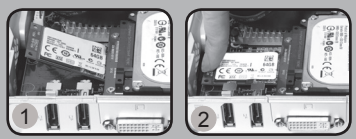

### **Hızlı Kullanım Klavuzu**

3 <sup>4</sup> <sup>5</sup> <sup>6</sup>

#### **ZOTAC ZBOX'ınızı ayarlamak**

- 1. ZOTAC ZBOX pozisyonunuzu seçiniz
	- i. ZOTAC ZBOX'ı yan koymak
	- ii. ZOTAC ZBOX'ı ayağı üzerine koymak
	- iii. ZOTAC ZBOX'ı monitör arkasına koymak
- 2. WiFİ'ye antenleri bağlayın
- 3. Bir optik S/PDIF çıkışı bağlayın
- 4. Connect to a home network
- 5. USB 3.0 aygıtları bağlayın
- 6. Bir DVI, HDMI veya VGA görüntü birimi bağlayın
- 7. Bir DisplayPort görüntü birimi bağlayın
- 8. Güç kablosunu bağlamak
- 9. Sistemi açmak
- 10. İşletim sistemi kurmak

#### **Durum LED'i (opsiyonel)**

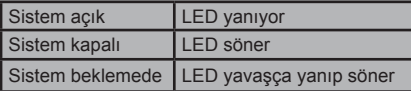

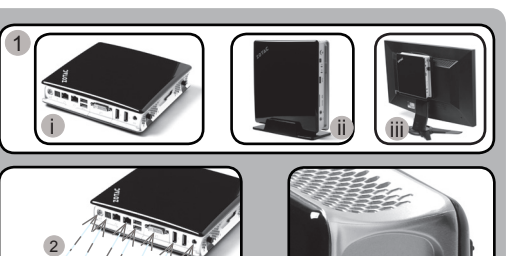

7 8 9

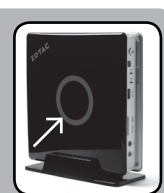

 $\mathbf{d}$ 

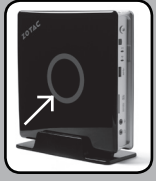

#### **Ön panel**

- 1. Kulaklık/ses çıkışı
- 2. Mikrofon çıkışı
- 3. Kart okuyucu (MMC/SD/ SDHC/SDXC)
- 4. USB 3.0 çıkış
- 5. WiFi LED (opsiyonel)
- 6. Sabit Disk LED
- 7. IR Alıcı
- 8. Güç düğmesi

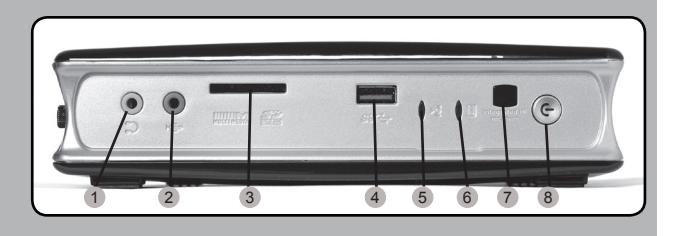

#### **Arka panel**

- 1. WiFi anten bağlantısı
- 2. Optik S/PDIF çıkış
- 3. LAN (RJ45) çıkışları
- 4. USB 2.0 çıkışları
- 5. DVI-I çıkış
- 6. DisplayPort
- 7. Güç Girişi (DC19V)

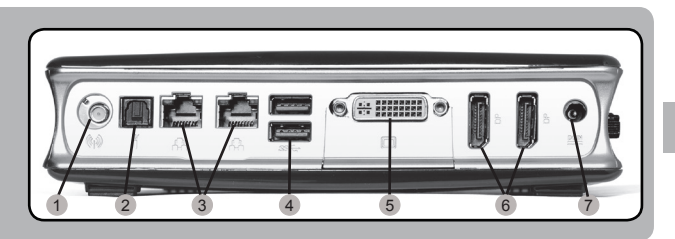

 $E$ 

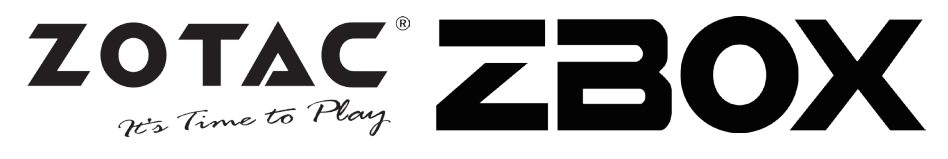

#### **Комплект поставки**

- 1 x ZOTAC ZBOX
- 1 х підставка
- 1 х кріплення VESA
- 1 х блок живлення
- 1 х шнур живлення
- 1 х гарантійний талон
- 1 х посібник користувача
- 1 х диск з драйверами
- 1 х перехідник DVI-VGA
- 1 х перехідник DVI-HDMI
- 1 х антена

#### **Налаштування вашого ZOTAC ZBOX**

- 1. Розташуйте ZOTAC ZBOX на пласкій поверхні гумовими ніжками догори;
- 2. Знайдіть та відкрутіть два гвинта;
- 3. Відсуньте кришку ZOTAC ZBOX у напрямку, який вказаний стрілкою.

#### **Встановлення модулів пам'яті**

1. Знайдіть слоти для модулів пам'яті SO-DIMM та встановіть модуль SO-DIMM в слот під кутом 45 градусів; (Увага: Якщо ZOTAC ZBOX має 2 слоти SO-DIMM, спершу

встановіть модуль в той слот, який знаходиться нижче)

2. Обережно натисніть на модуль пам'яті доки він не буде затиснений защіпками слота.

#### **Встановлення жорсткого диску**

- 1. Візьміть 2.5-дюймовий жорсткий диск SATA та кронштейн, на якому його потрібно закріпити;
- 2. Закріпіть жорсткий диск на кронштейні;
- 3. Встановіть жорсткий диск до слоту під кутом 45 градусів та обережно посуньте його в бік конекторів до упору;
- 4. Закрутіть кріпильні гвинти.

#### **Встановлення модуля mSATA SSD**

- 1. Знайдіть слот mSATA SSD и встановіть модуль mSATA SSD у слот під кутом в 45 градусів.
- 2. Обережно натискайте на модуль mSATA SSD поки він не зафіксується в слоті за допомогою защіпки.

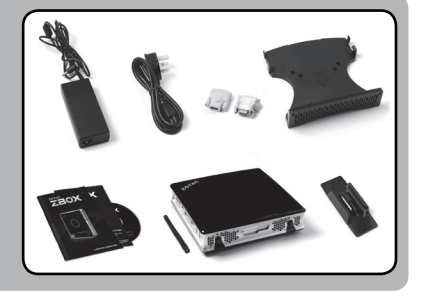

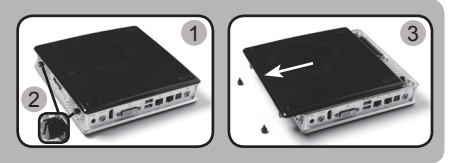

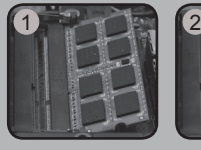

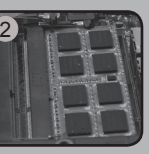

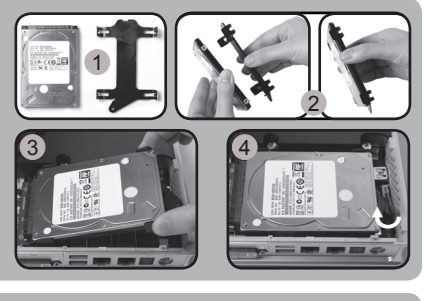

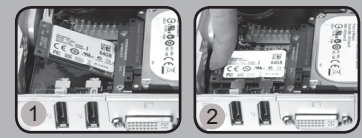

### **Посібник зі швидкого встановлення**

1

#### **Встановлення вашого ZOTAC ZBOX**

- 1. Оберіть спосіб встановлення вашого ZOTAC ZBOX:
	- i. Розташувати ZOTAC ZBOX на боці
	- ii. Встановити ZOTAC ZBOX на підставку
	- iii. Закріпити ZOTAC ZBOX на моніторі
- 2. Підключіть антену WiFi;
- 3. Підключіть оптичний аудіо вихід S/PDIF;
- 4. Підключіться до домашньої мережі;
- 5. Підключіть пристрої USB 3.0;
- 6. Підключіть монітор DVI, HDMI або VGA;
- 7. Підключіть монітор DisplayPort;
- 8. Підключіть силовий кабель;
- 9. Увімкніть ПК;
- 10. Встановіть операційну систему.

#### **Світлодіодний індикатор (опціональний)**

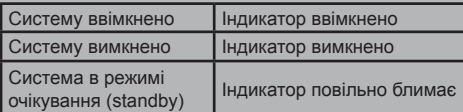

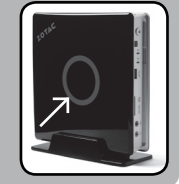

#### **Передня панель**

- 1. Звуковий вихід для колонок або навушників
- 2. Вхід для мікрофону
- 3. Пристрій для читання карт пам'яті (MMC/SD/SDHC/ SDXC)
- 4. Порт USB 3.0
- 5. Світлодіодний індикатор WiFi (опціональний)
- 6. Світлодіодний індикатор
- 7. Інфрачервоній ресівер
- 8. Кнопка вмикання

#### **Задня панель**

- 1. Конектор для антени WiFi;
- 2. Оптичний вихід S/PDIF;
- 3. Порти LAN (RJ45);
- 4. Порти USB 2.0;
- 5. Порт DVI;
- 6. Порт DisplayPorts;
- 7. Місце для підключення блока живлення (19 В, постійний струм)

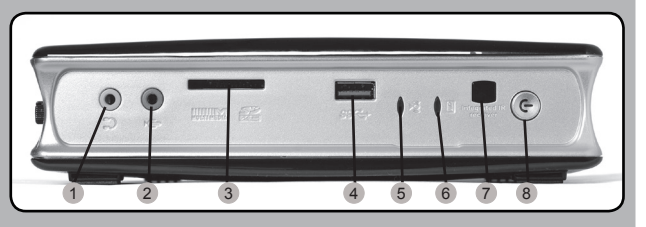

i ii iii

<sup>9</sup> <sup>7</sup> <sup>8</sup>

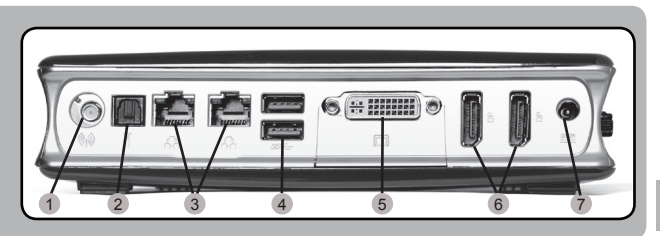

 $\leq$ 

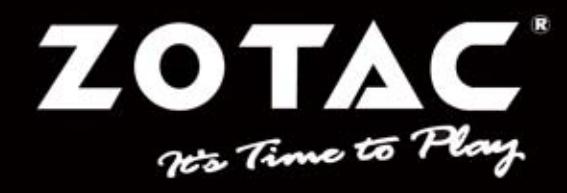

WWW.ZOTAC.COM

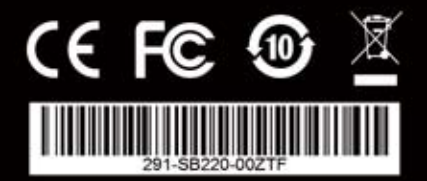